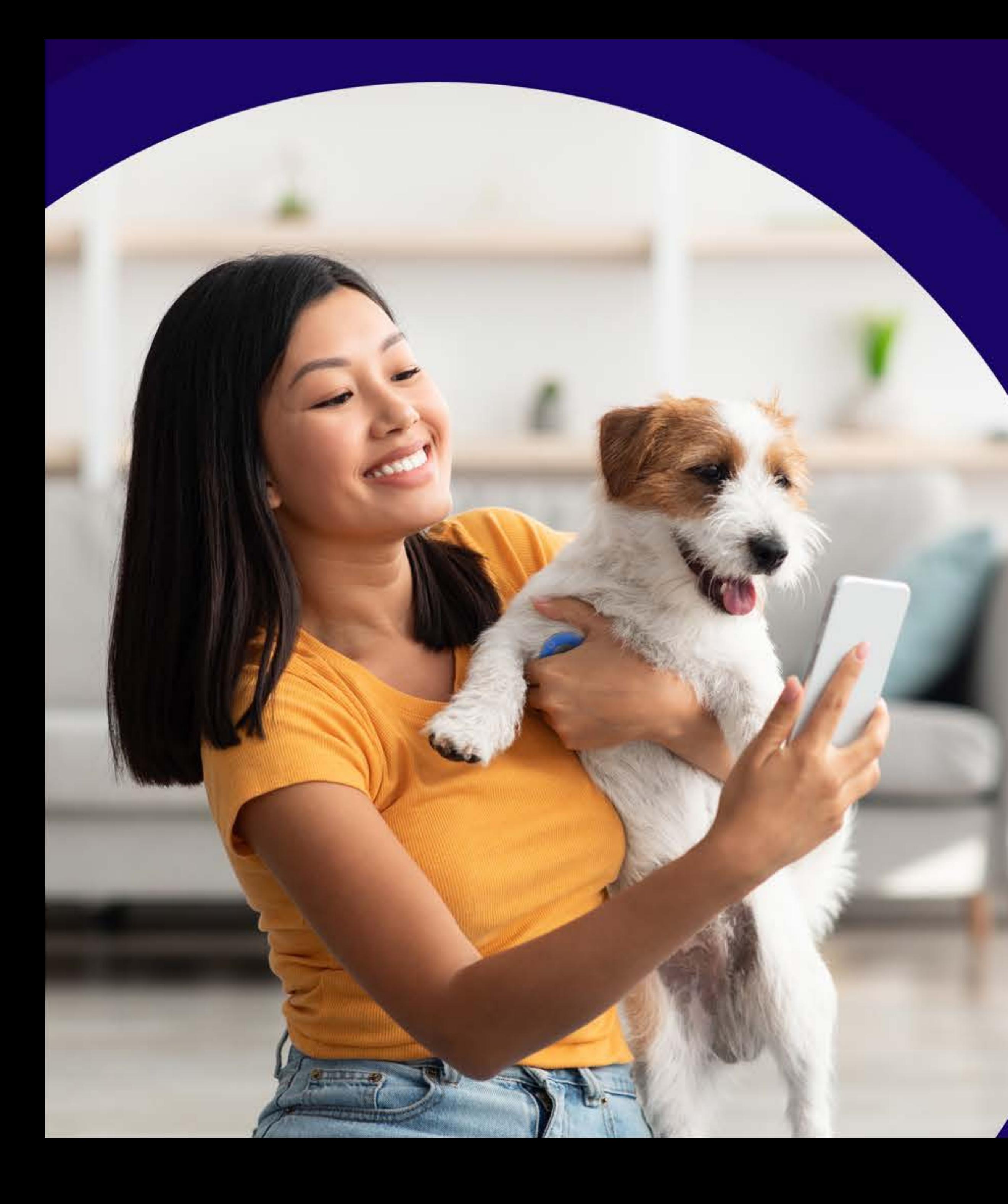

# **WITHaPET 1.5** 사용자 가이드

SMARTSNUND

# Document Revision

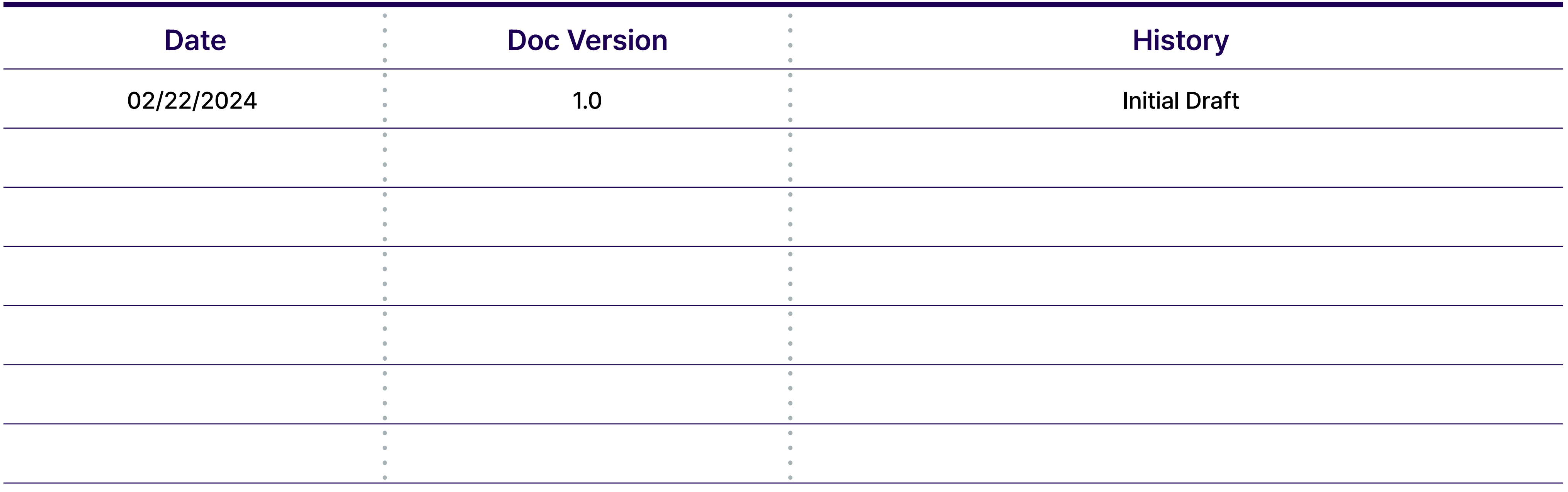

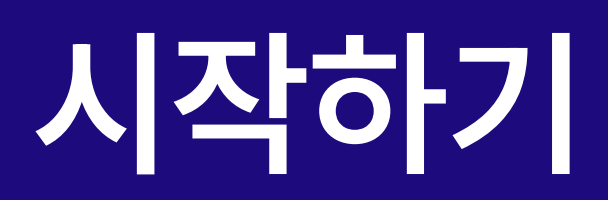

## 동물용 전자청진기 위더펫 (WIThaPET, WP-100) 소개

- 제품에 외관에 손상이 없는지 확인합니다. 1
- 제품의 배터리가 방전되지는 않았는지 확인합니다. 2
- 장비를 해체 또는 분해하지 마세요. 이 경우 당사에서는 어떤 책임도 지지 않습니다. 3
- 4 ) 온도 변화가 큰 장소에서는 사용을 피하세요.
- $\overline{\bf 5}$  , 습도가 급격히 높은 곳 또는 통풍에 문제가 있는 장소에서는 사용을 피하세요.
- 장비를 액체에 담그거나 멸균 처리하지 마세요. 6
- **사용 대상** 본 제품은 동물용 의료기기로 농림축산검역본부로부터 허가를 받은 제품으로, 동물을 대상으로 청진 목적으로만 사용이 가능합니다.

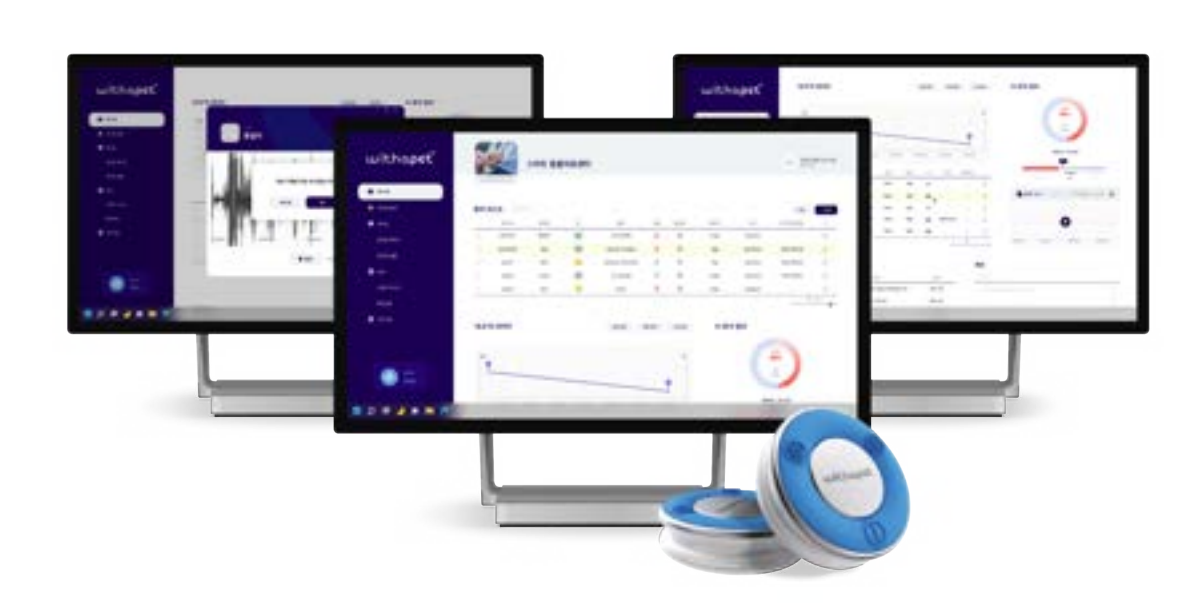

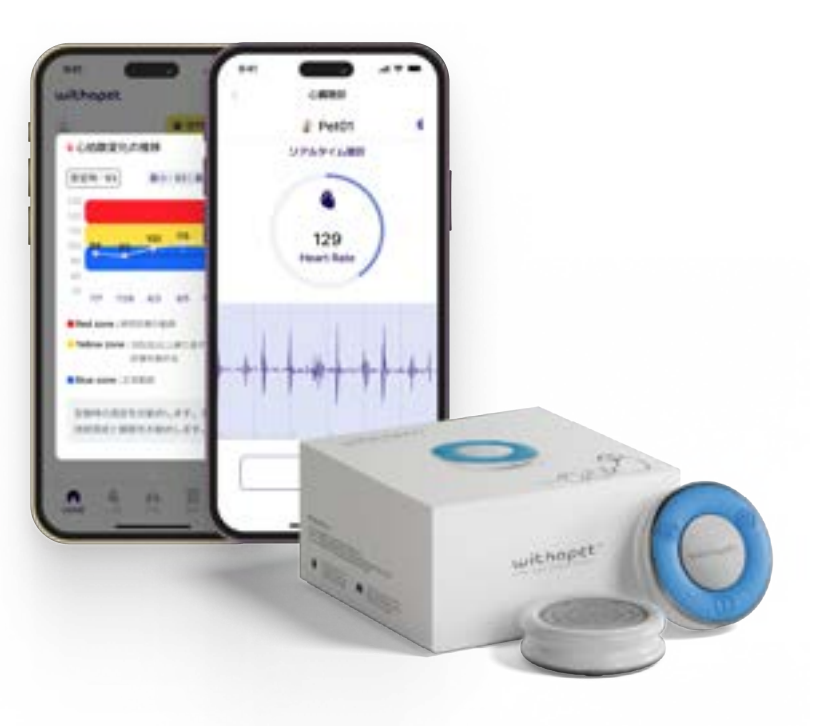

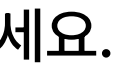

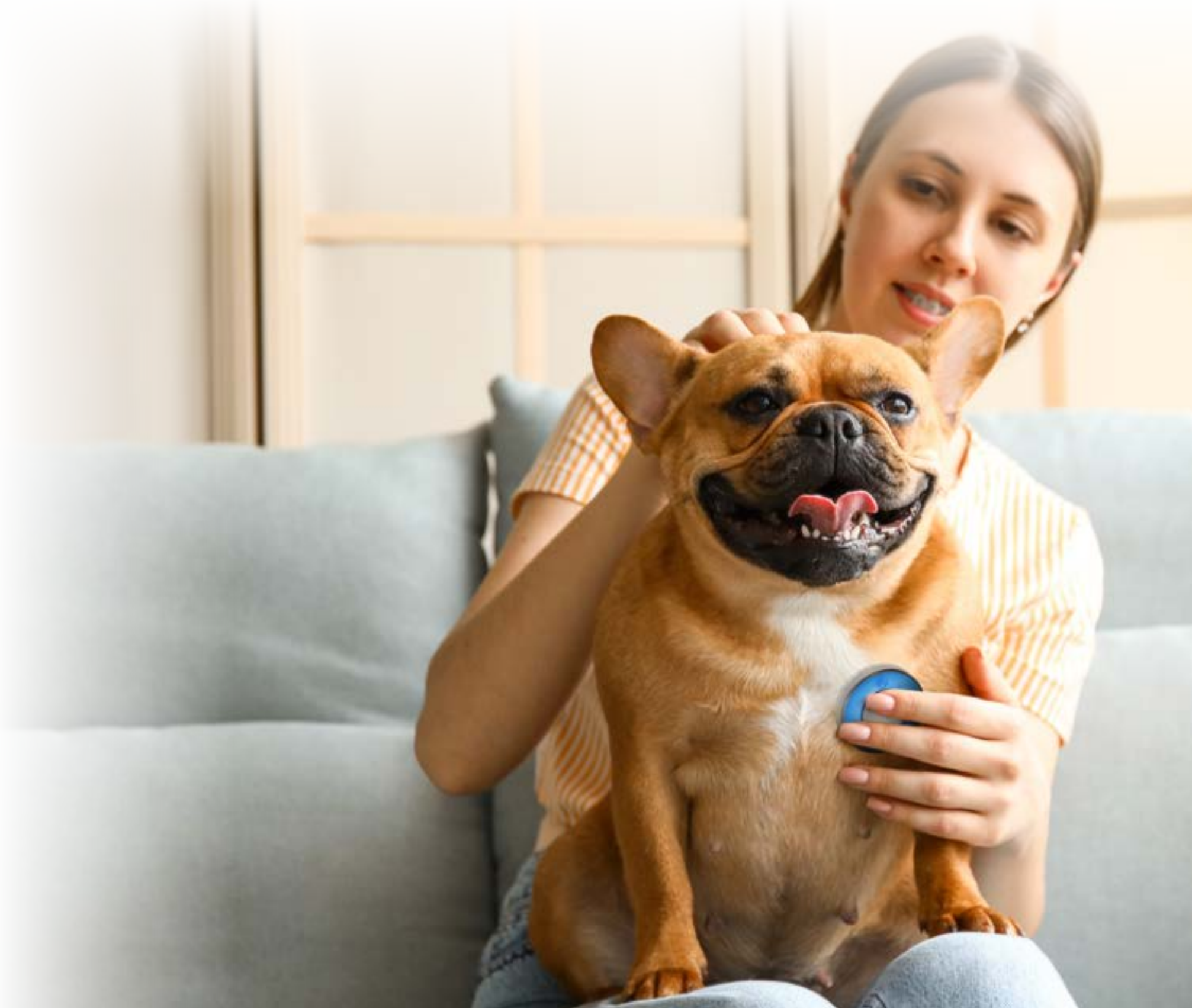

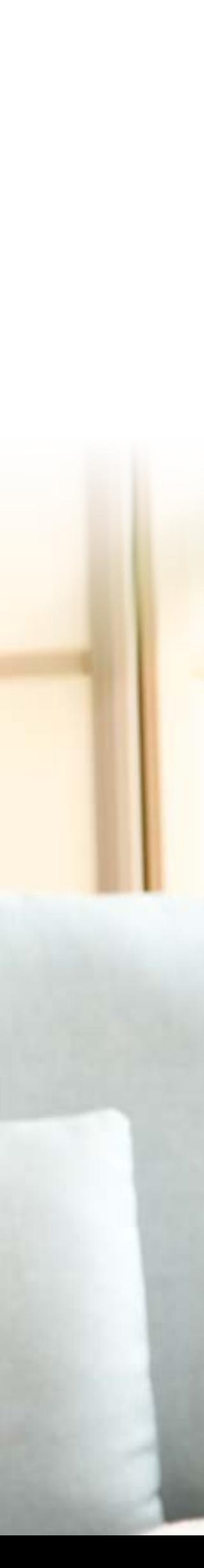

스마트사운드 위더펫은 동물 심장/폐음 및 심박수를 측정하는 장치로 사용자는 이어폰을 통해 청진음을 듣거나, 블루투스 페어링을 통해 스마트 모바일 디바이스 또는 PC로 청진음을 보거나 들을 수 있습니다.

### 사용하기 전에 사용 전 반드시 이 사용 설명서를 읽고 제품을 안전하고 올바르게 사용하세요.

4) 원하는 청진 버튼 (심장/폐)을 누릅니다.

5) 동물의 심장 또는 폐를 청진합니다.

# 제품구성 및 연결방식

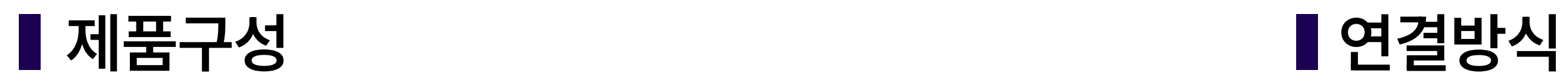

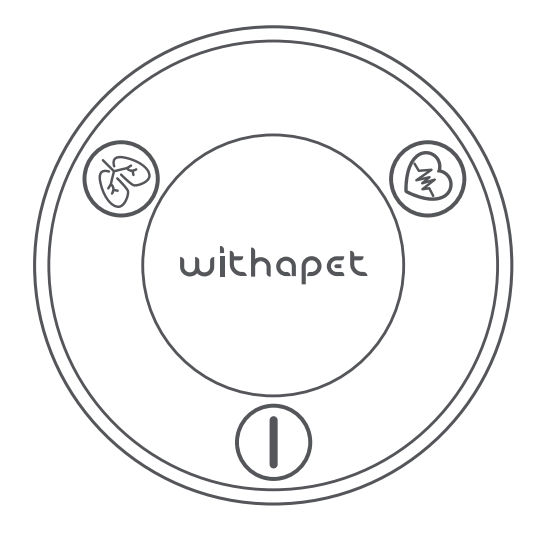

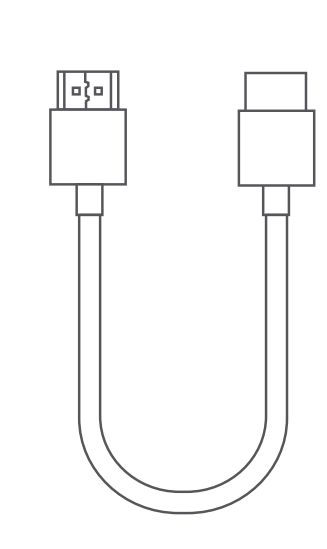

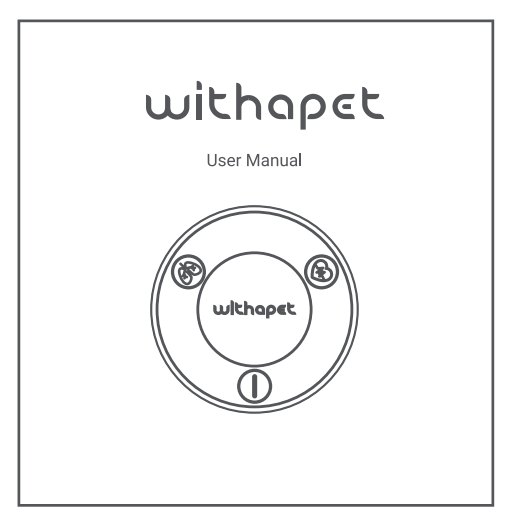

## 아날로그 청진방식

 $\begin{picture}(120,10) \put(0,0){\line(1,0){150}} \put(15,0){\line(1,0){150}} \put(15,0){\line(1,0){150}} \put(15,0){\line(1,0){150}} \put(15,0){\line(1,0){150}} \put(15,0){\line(1,0){150}} \put(15,0){\line(1,0){150}} \put(15,0){\line(1,0){150}} \put(15,0){\line(1,0){150}} \put(15,0){\line(1,0){150}} \put(15,0){\line(1,0){150}}$ 

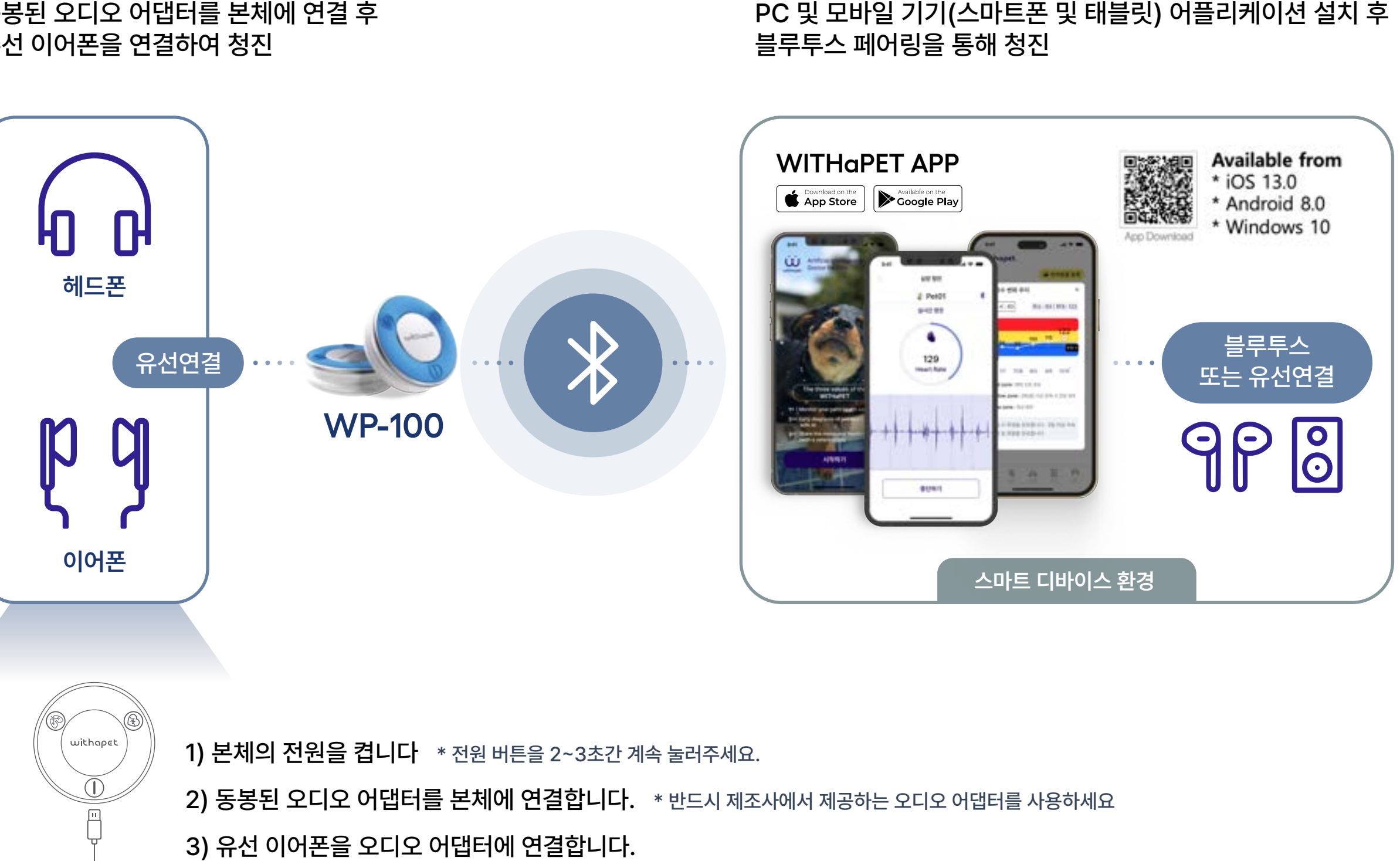

동봉된 오디오 어댑터를 본체에 연결 후 유선 이어폰을 연결하여 청진

## 전자청진방식

PC 및 모바일 기기(스마트폰 및 태블릿) 어플리케이션 설치 후

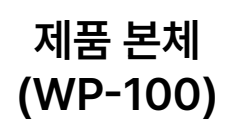

 $O$   $O$ 

충전용 USB C타입 케이블

모니터링 벨트 오디오 어댑터

 $0 0 0 0 0 0 0 0 0 0 0$ 

(유선 이어폰 연결용)

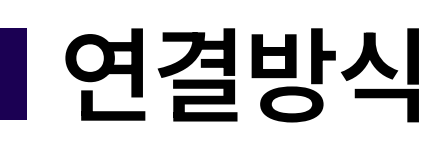

사용자 메뉴얼

# 본체 설명, 충전방법

## ▌본체설명 중전방법

### USB 연결

배터리 충전 및 필요 시 다이렉트 청진

- 제품이 방전된 경우, 충전에 약 2시간이 소요됩니다. 제품의 배터리 잔량에 따라 충전시간이 달라집니다.

제품과 함께 동봉된 USB 충전케이블을 제품의 충전 단자에 연결합니다. 1

케이블 반대편을 전원이 공급되는 USB 포트에 연결합니다. 2

- 완전히 충전했을 때의 연속 사용시간은 약 8시간입니다.

충전 중에는 청색 LED가 들어오며, 충전이 완료되면 녹색 LED가 켜집니다. 3

- 실제 배터리 수명 및 재생 시간, 충전 시간은 사용 조건, 충전 횟수 등 여러 변수에 따라 달라질 수 있습니다.

제품을 보다 오래 사용하기 위하여 처음 사용하기 전이나 장기간 사용하지 않았을 때는 제품을 반드시 완전히 충전하신 후 사용하기를 권장합니다.

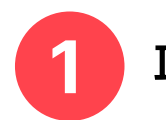

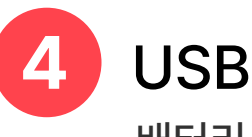

다이아프램

심장/폐 다이아프램 동일 (어플리케이션에서 제어)

폐 모드

폐 모드에서 호흡음 청진 시 청진기에서 빛이 깜박거림

- 2 심장 모드 심장 모드에서 심장음 청진 시 청진기에서 빛이 깜박거림
- 3 전원 청진기의 On/Off 전원 (약 2~3초 정도 눌리고 있어야 함)

## 5

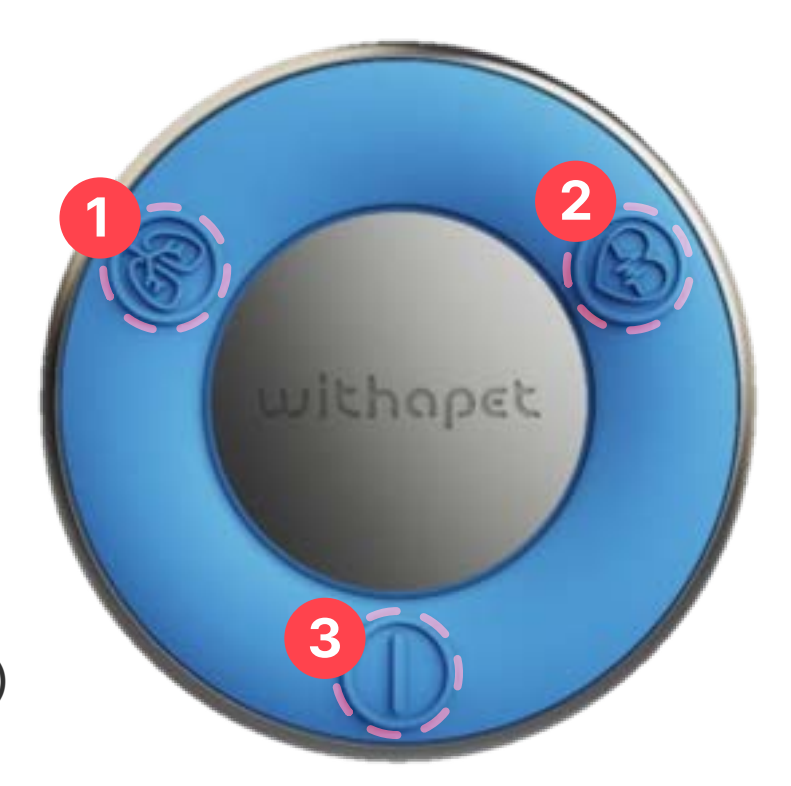

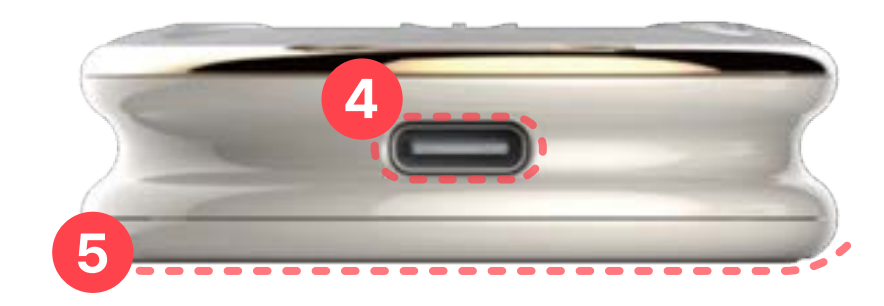

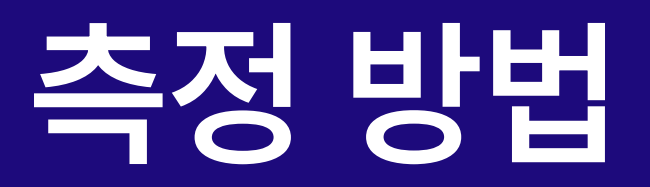

## 검지와 약지로 위더펫을 잡고 중지로 청진 시 약간 눌러 청진하세요. 측정 시 손바닥으로 환자를 감싸면서 측정하시면 환자 움직임으로

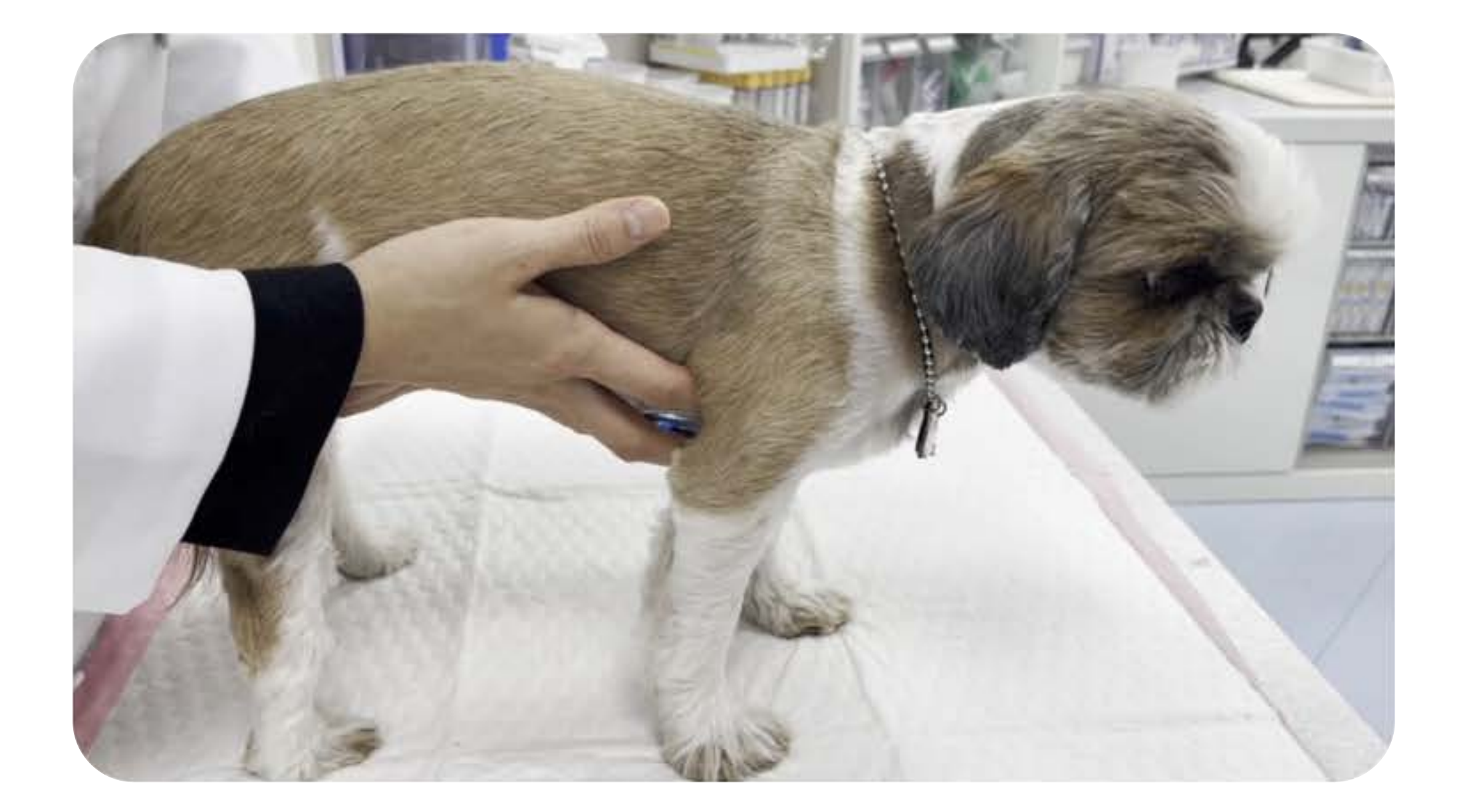

인한 청진기 마찰음을 감소시킬 수 있습니다.

## 잡는방법

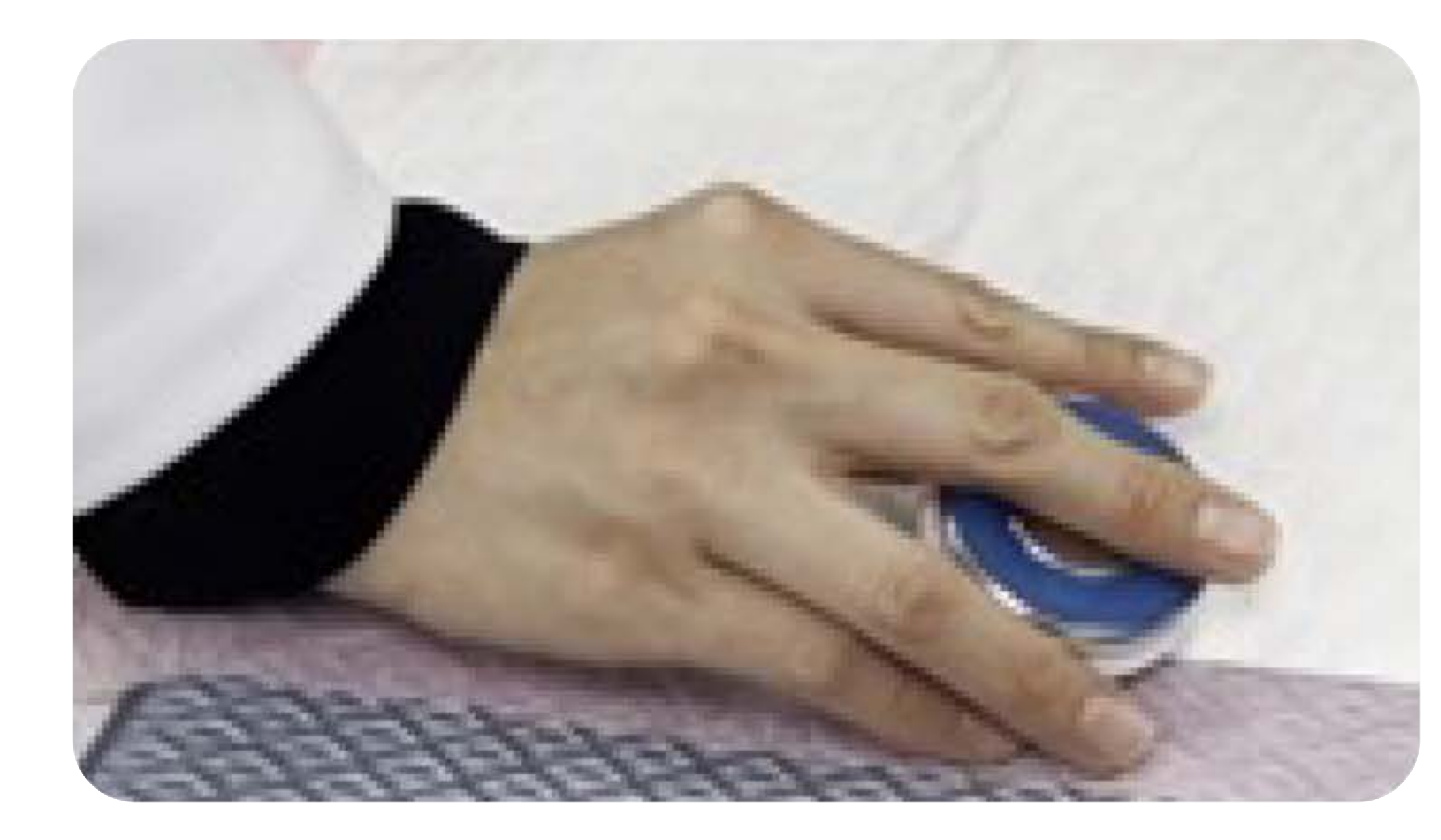

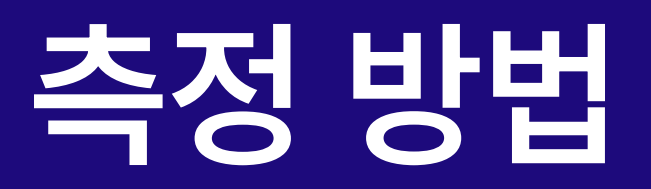

## ■ 심장/ 호흡 측정위치

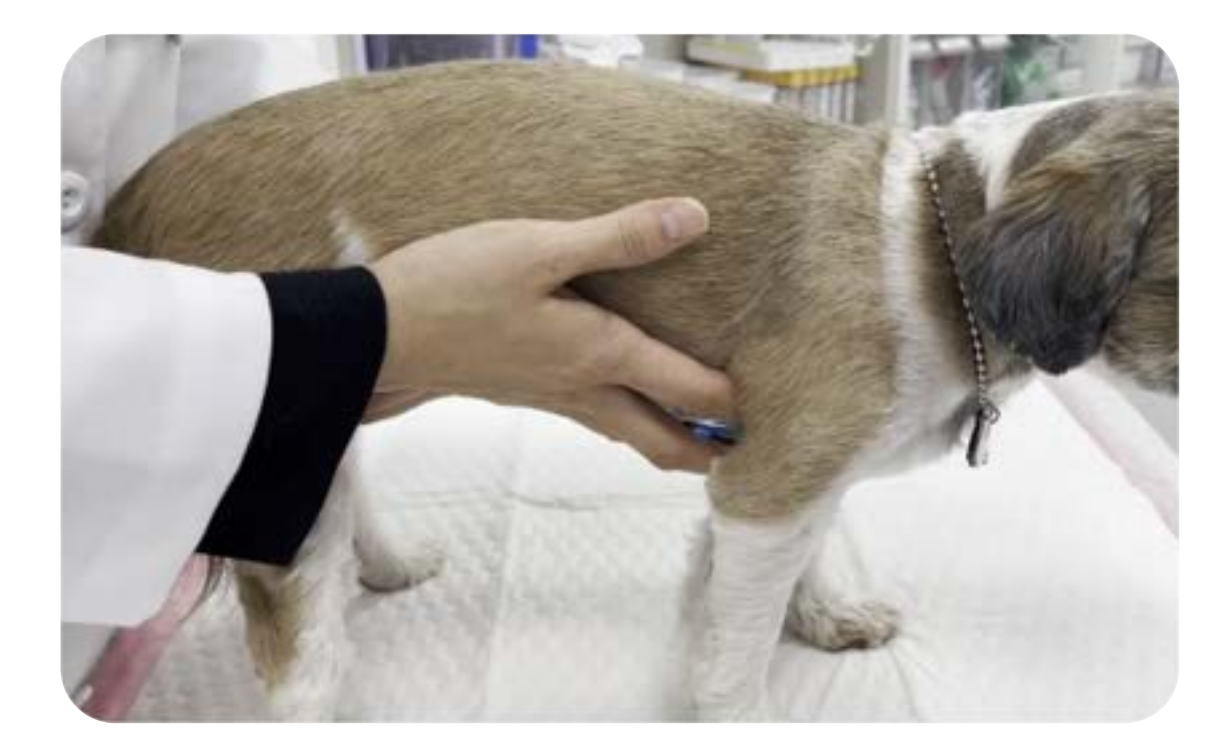

## 심장 측정 위치

## 폐 측정 위치

- 볼록한 가슴: 가슴 좌우측면
- 평평한 가슴: 흉골 기준 좌우방향

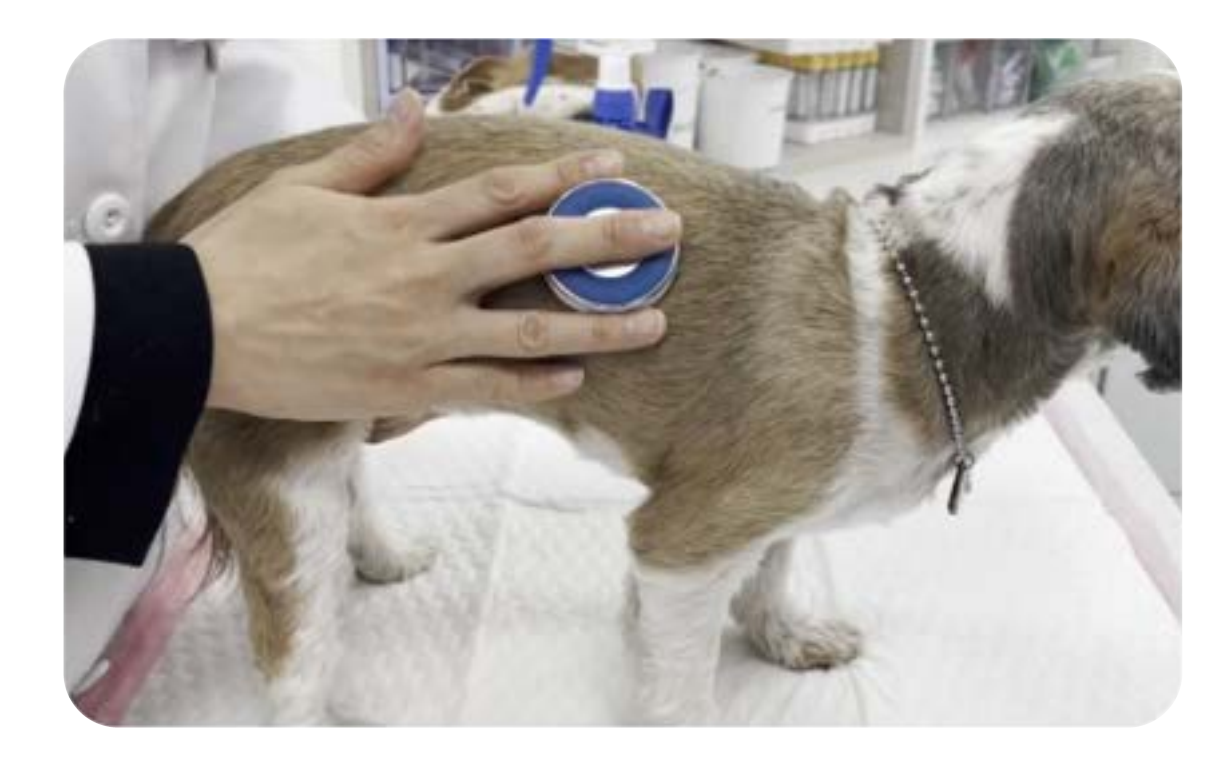

좌/우측 등 (견갑 뒷쪽 ~ 마지막 갈비뼈 사이의 등 부위를 위/아래로 나누어 청진)

## ■ 과호흡 상태의 측정

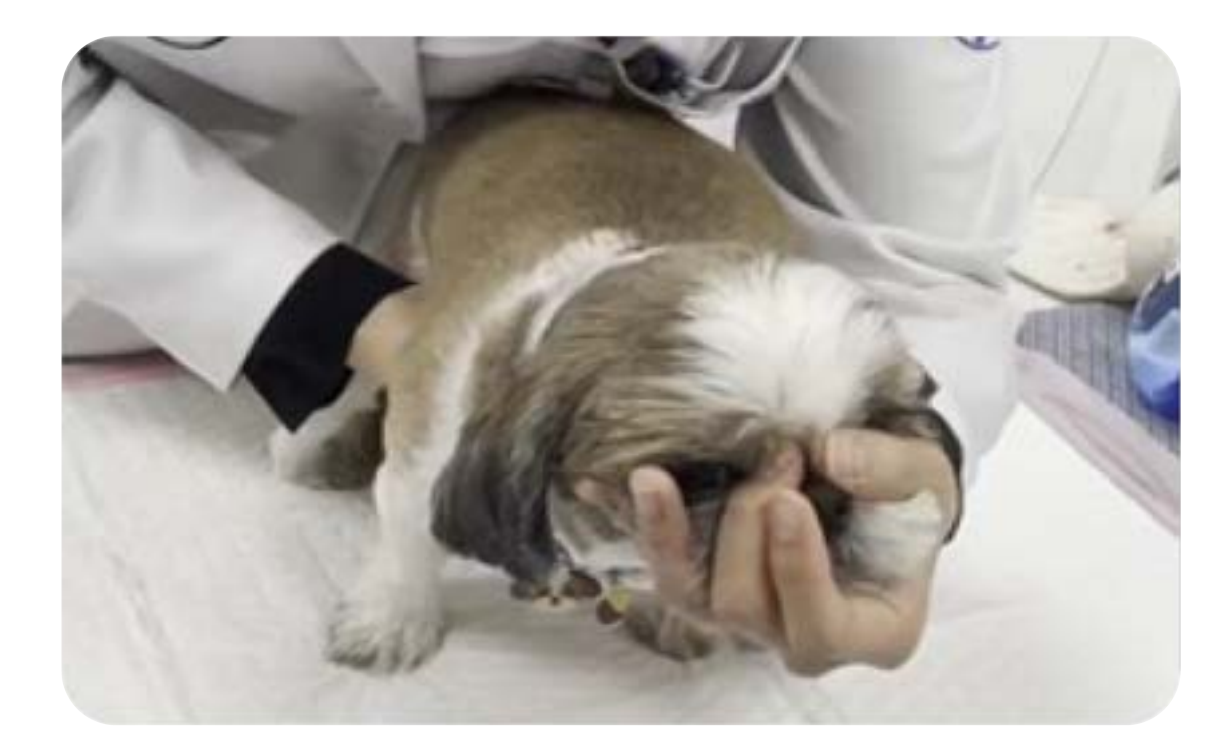

## 1인 측정 시

## 2인 측정 시

환자가 헉헉거림(panting)으로써 심음이 잘 들리지 않을 경우, 한 손으로 코와 입을 감싸고 다른 손을 이용 하여 측정

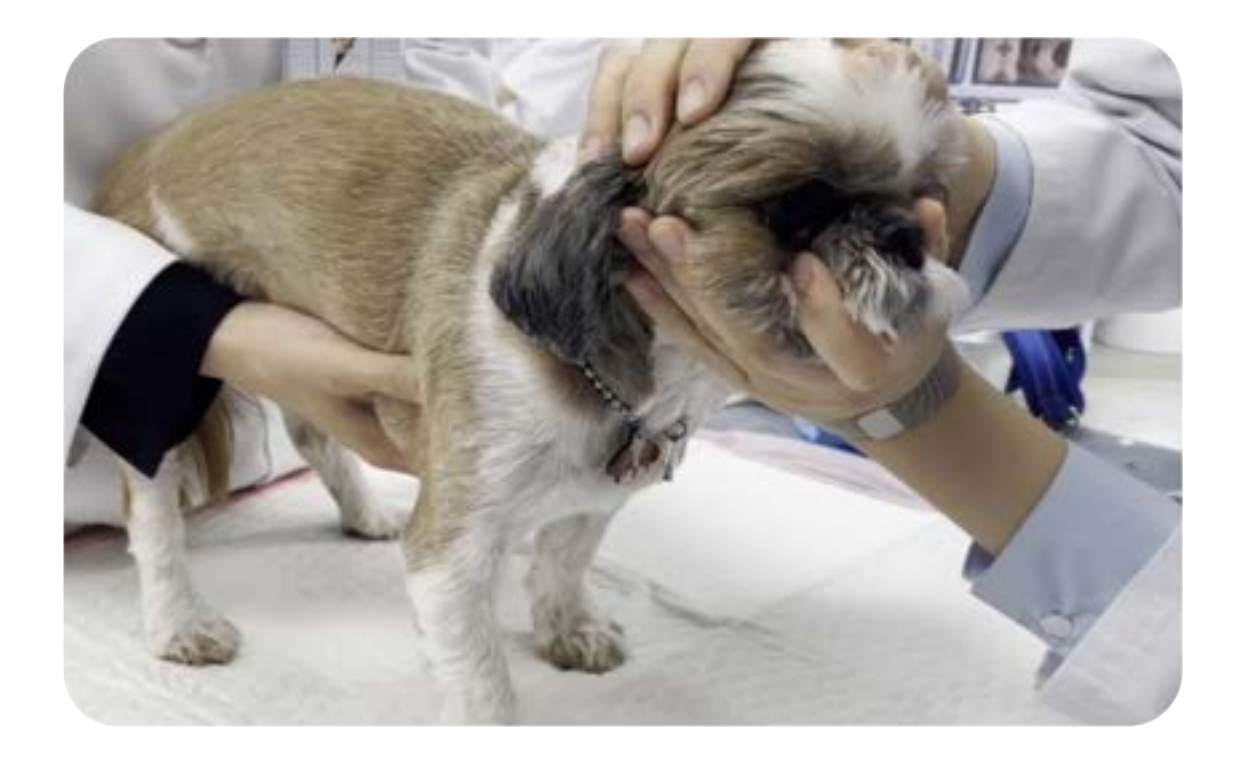

환자가 헉헉거림(panting)이 심할 경우 코와 입을 감싸고 코에 약하게 바람을 불면서 측정

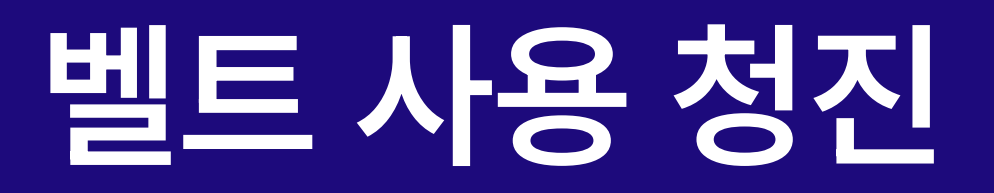

## 벨트를 사용하여 청진 모니터링이 가능합니다.

## 1) 벨트 체결 방법 2) 적용 예시

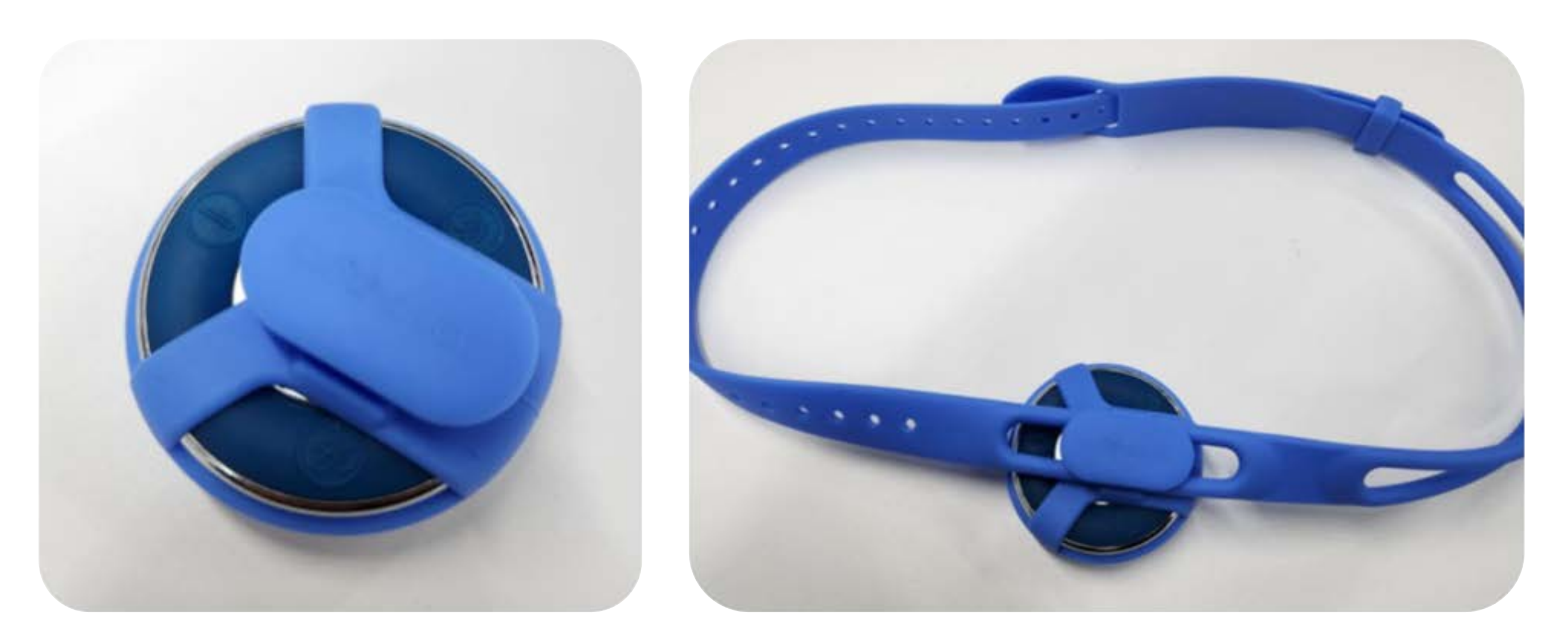

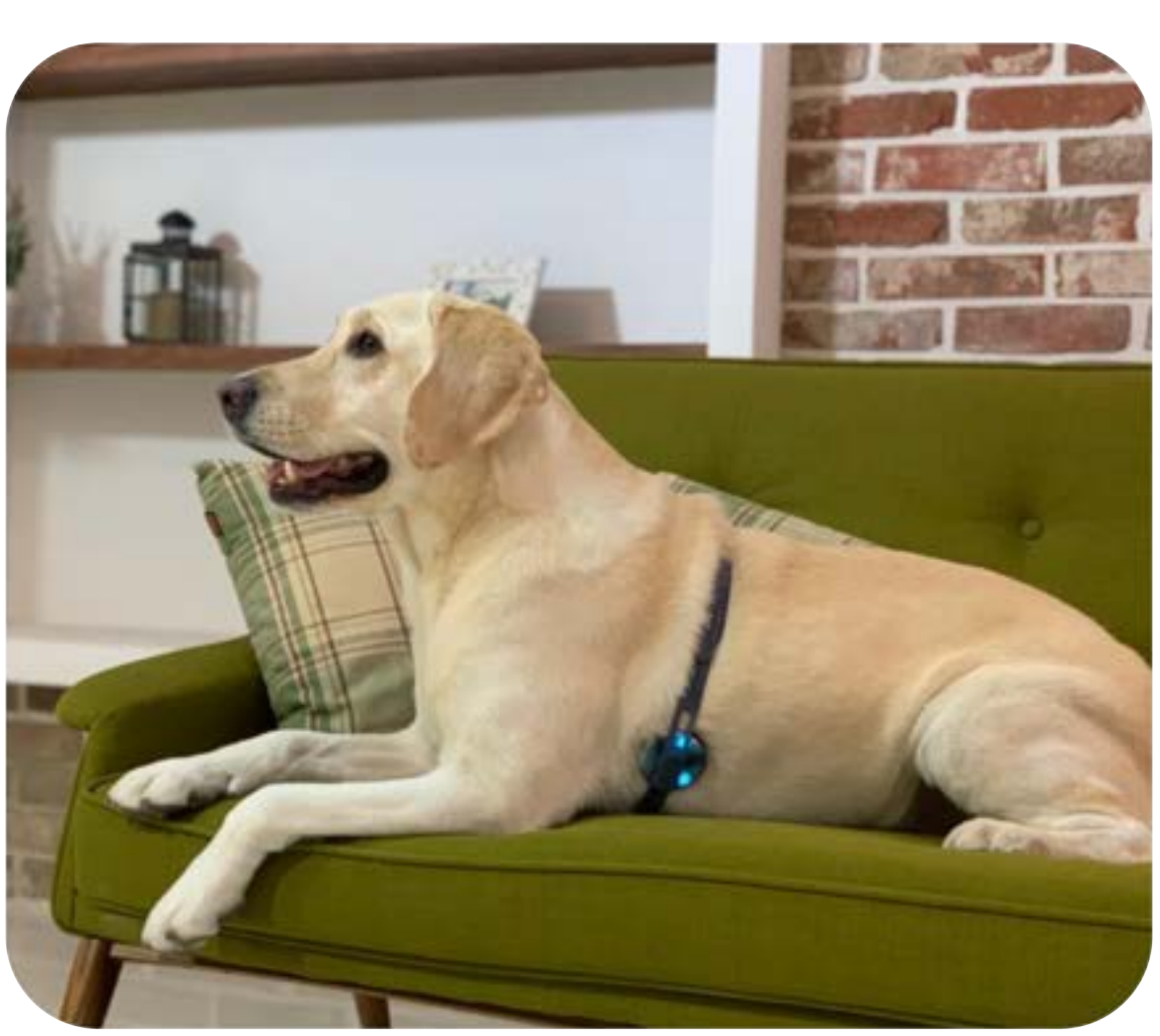

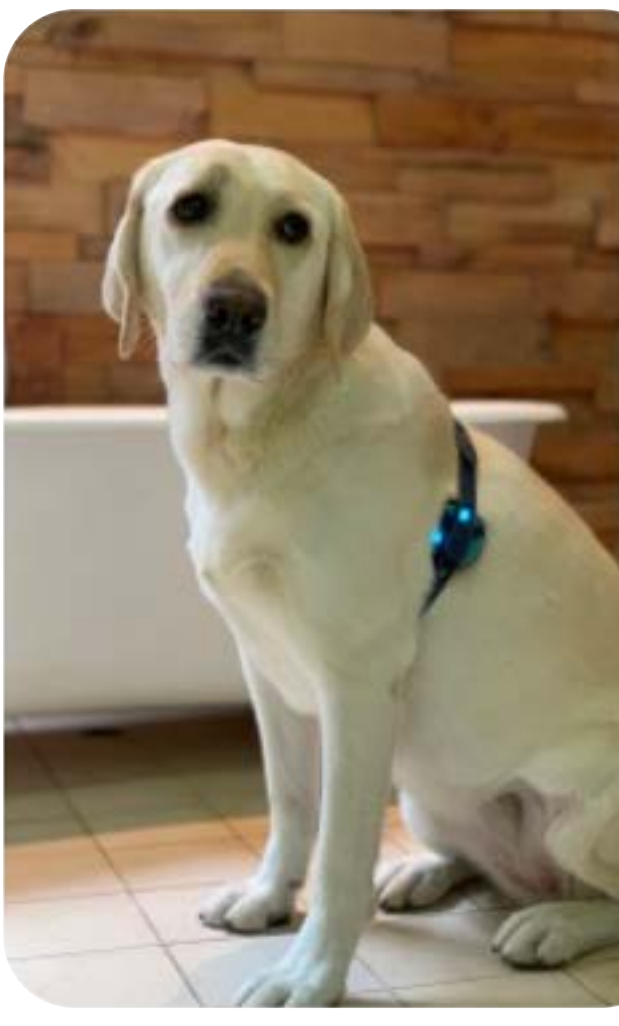

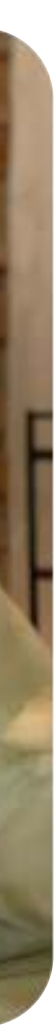

# 구나 자사 이 모바일 앱 사용에 적합한 모바일 디바이스 권장 사양입니다.

## 앱의 원활한 사용과 청진 기능 구현을 위하여 아래의 휴대폰 사양을 꼭 확인하여 주시기 바랍니다.

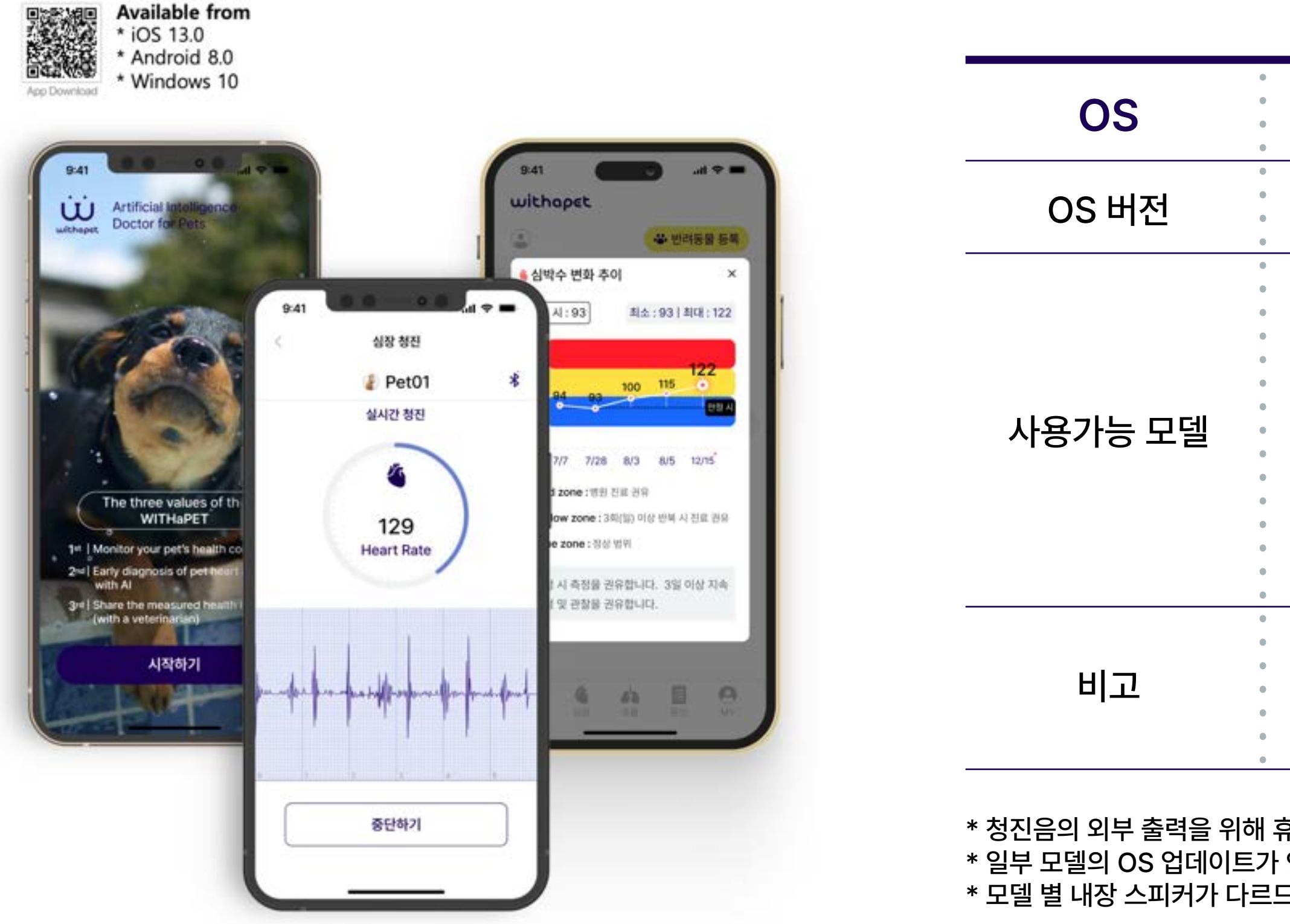

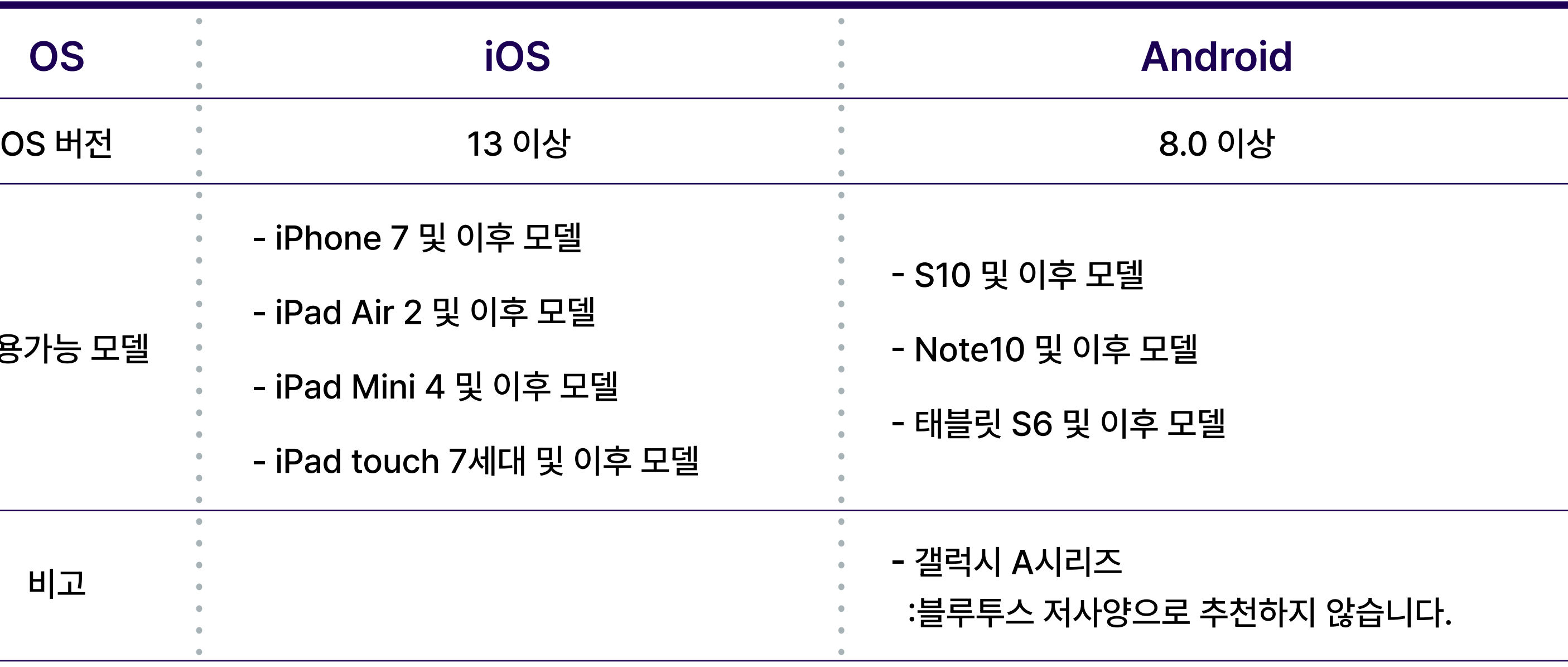

\* 청진음의 외부 출력을 위해 휴대폰과 헤드폰/스피커가 유선 연결 또는 블루투스 통신 (페어링)이 되어야 합니다. \* 일부 모델의 OS 업데이트가 안될 경우 소프트웨어 사용 불가 \* 모델 별 내장 스피커가 다르므로 청진음 소리가 다를 수 있습니다.

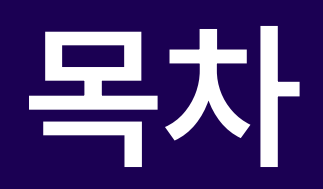

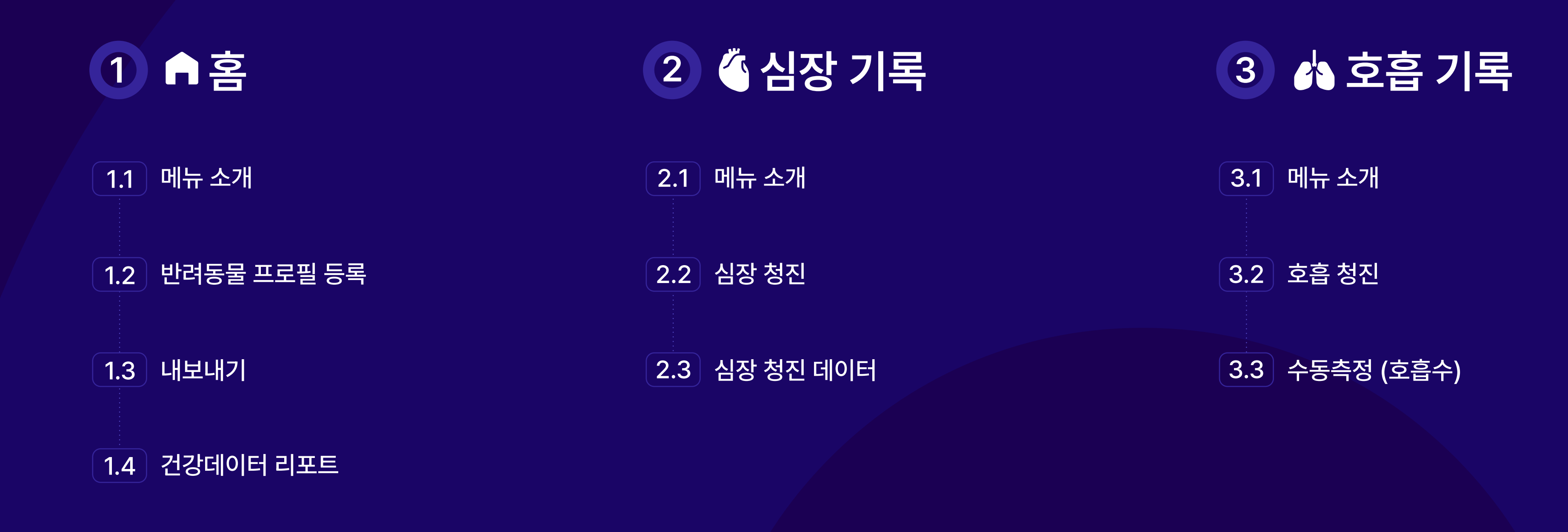

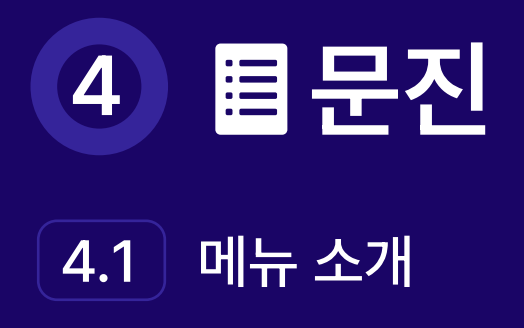

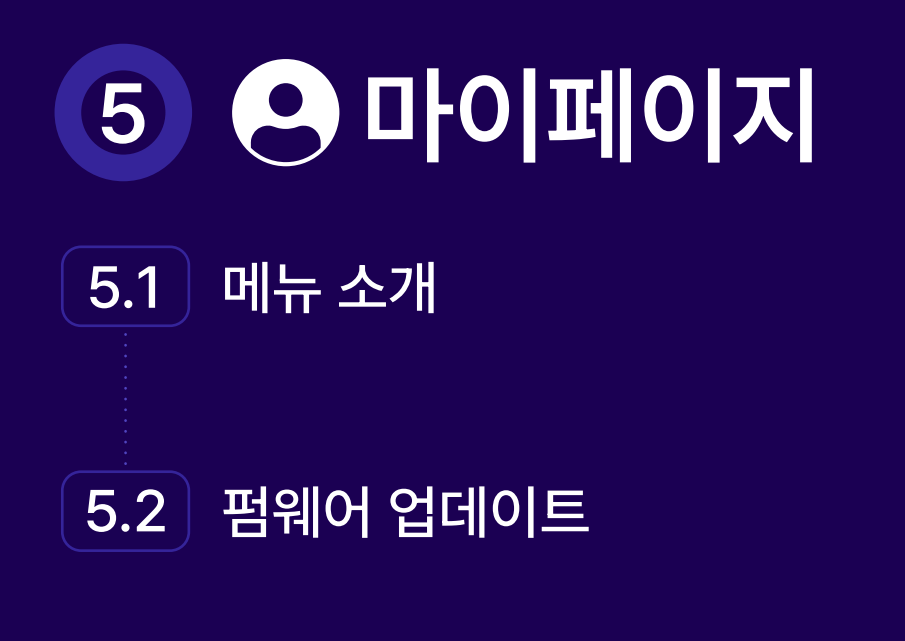

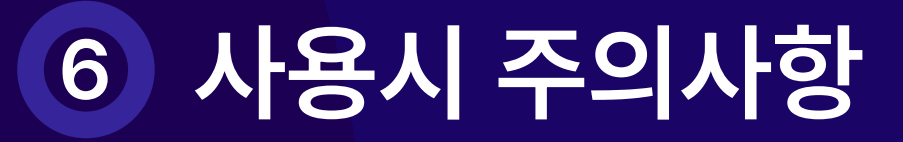

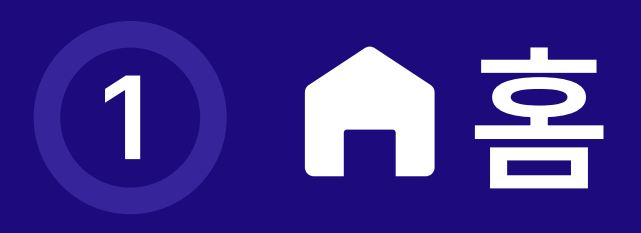

최초 앱 실행 후 나오는 초기 화면 입니다.

홈 화면 하단 ●에서 사진 변경이 가능합니다.

4번에서 선택한 반려동물의 건강정보를 표시합니다.

- 분당 심박수:청진시 측정된 심박수
- 호흡 수: 수동 측정 결과
- AI: 심장 청진 AI 분석결과
- 체중:문진표에 기입된 체중
- \* 각 항목을 터치하면 상세한 추이가 표시됩니다.

### <mark>7</mark> 내보내기

### 반려동물 건강정보 상세 6

#### 등록된 반려동물 목록 4

 선택 하고 싶은 반려동물을 터치하면 파란색으로 바뀌고 선택됩니다. - 등록된 사진 및 나이를 보여줍니다. • ∠ 아이콘을 클릭하여 반려동물 프로필을 편집 할 수 있습니다.

### <mark>5</mark> 반려동물 건강정보

선택한 반려동물의 건강 데이터 보고서 링크를 생성합니다.

<u>and the company of the company of the company of the company of the company of the company of the company of the company of the company of the company of the company of the company of the company of the company of the com</u>

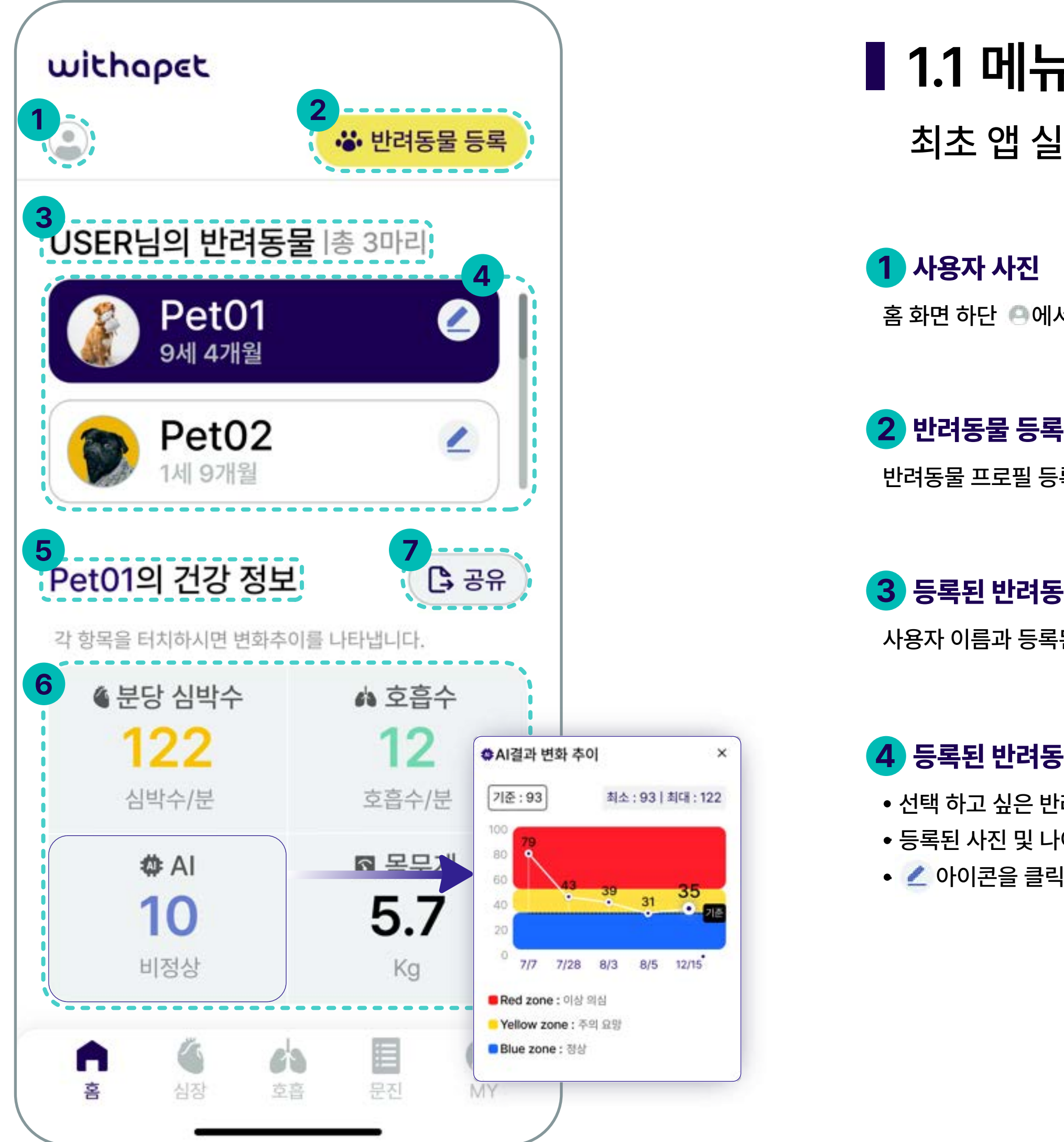

## ■ 1.1 메뉴 소개

반려동물 프로필 등록 메뉴

### 등록된 반려동물 수 3

사용자 이름과 등록된 반려동물의 총 수입니다.

1.2 반려동물 프로필 등록 반려동물 정보를 등록합니다.

### 생년월일

- 날짜를 터치 하면 달력 메뉴가 나타납니다.
- 생년월일을 입력하면 오늘 날짜 기준으로 나이를 자동 계산 하여 보여줍니다. (표기방법 xx 년 xx월)
- 중성화 여부를 선택합니다.

<mark>2</mark> 반려동물 사진 등록 핸드폰의 앨범이나 카메라를 통해 반려동물 사진을 업로드 합니다.

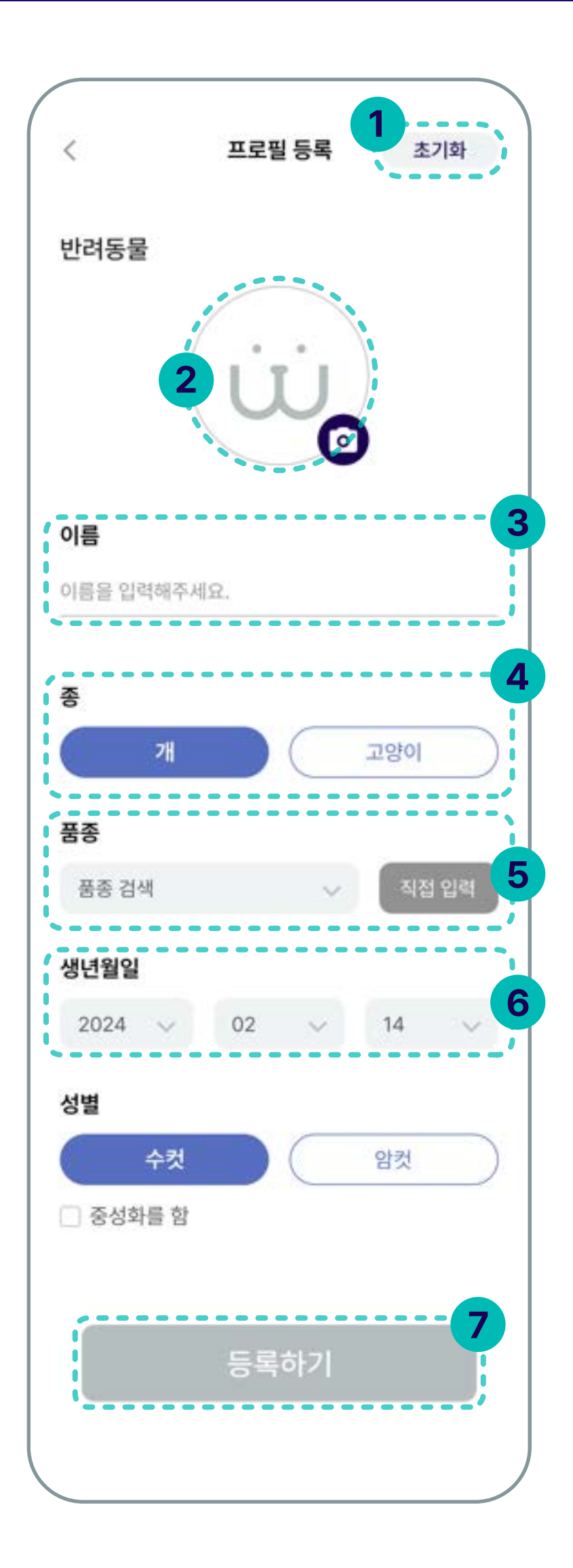

초기화 1 6 입력된 내용이 모두 초기화 됩니다.

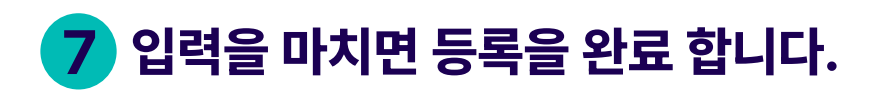

동물의 품종 5

- 
- 

 품종선택을 터치하면 드롭다운메뉴에서 반려동물 품종선택을 합니다. 직접입력: 드롭다운 메뉴에 품종이 없을 경우 직접 입력도 가능합니다.

<u> Andrea Andrea Andrea Andrea Andrea Andrea Andrea Andrea Andrea Andrea Andrea Andrea Andrea Andrea Andrea Andrea Andrea Andrea Andrea Andrea Andrea Andrea Andrea Andrea Andrea Andrea Andrea Andrea Andrea Andrea Andrea And</u>

3 반려동물 이름 입력

4 종 선택: 강아지 또는 고양이

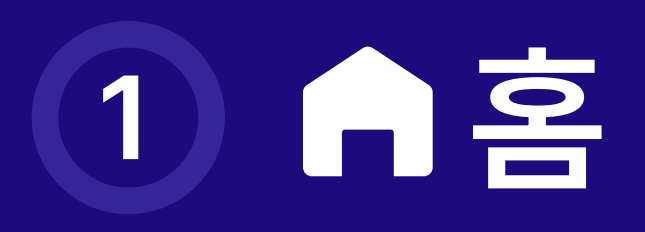

## 측정한 정보를 기반으로 건강 데이터 리포트를 공유합니다.

기억하세요

리포트 생성을 위해서는 적어도 1개 이상의 청진 이력이 있어야 합니다. (심장 또는 호흡)

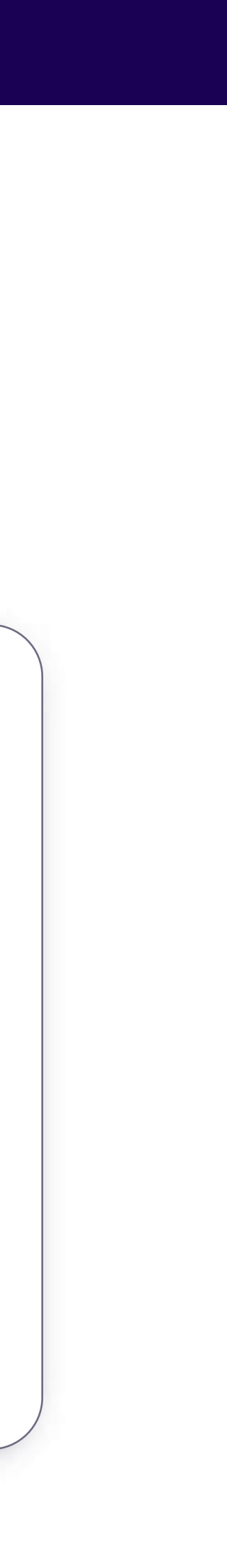

<u>and the second company of the second company of the second company of the second company of the second second</u>

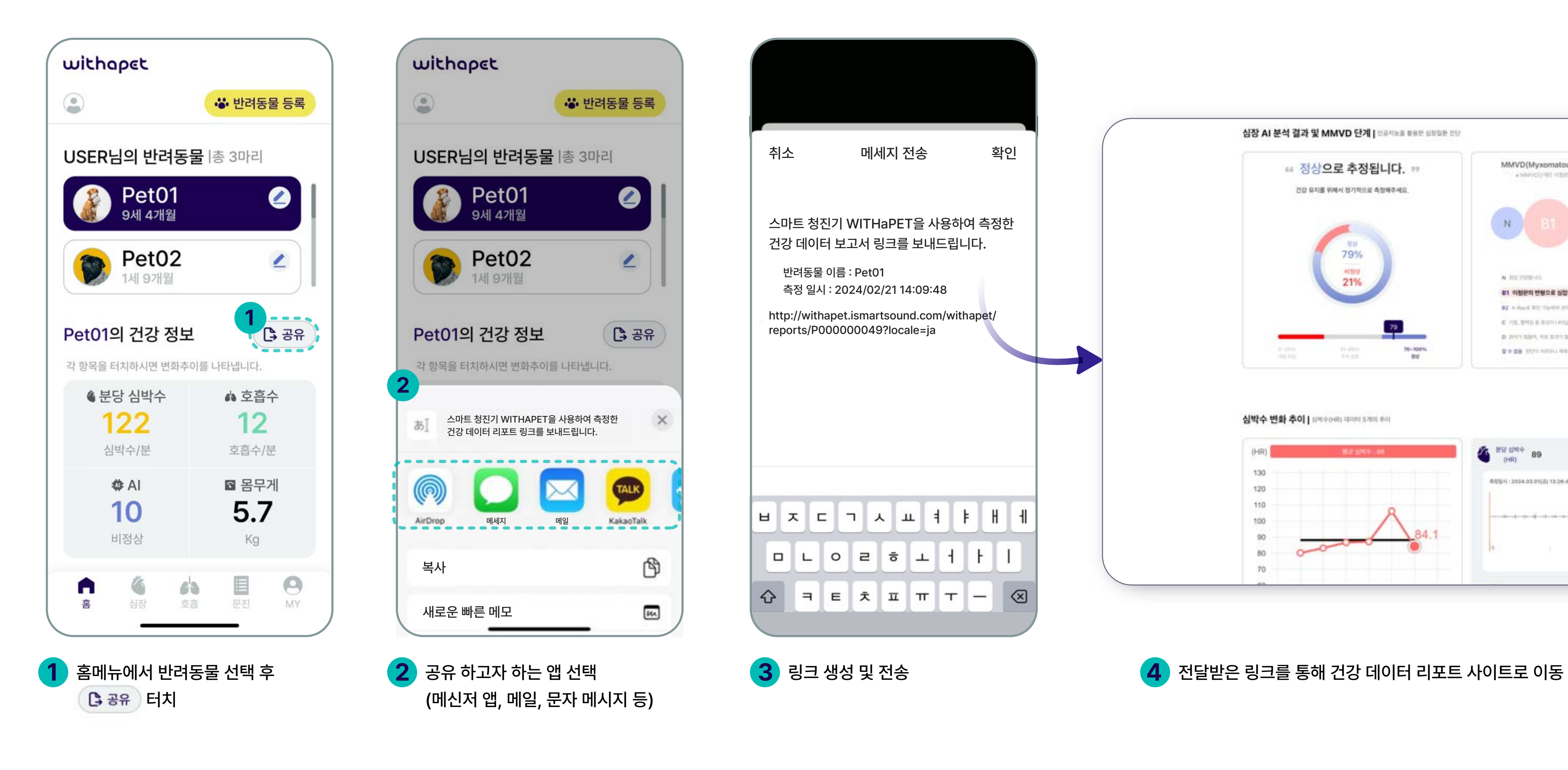

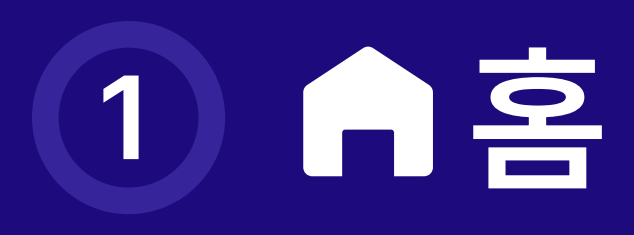

## ■ 1.3 내보내기

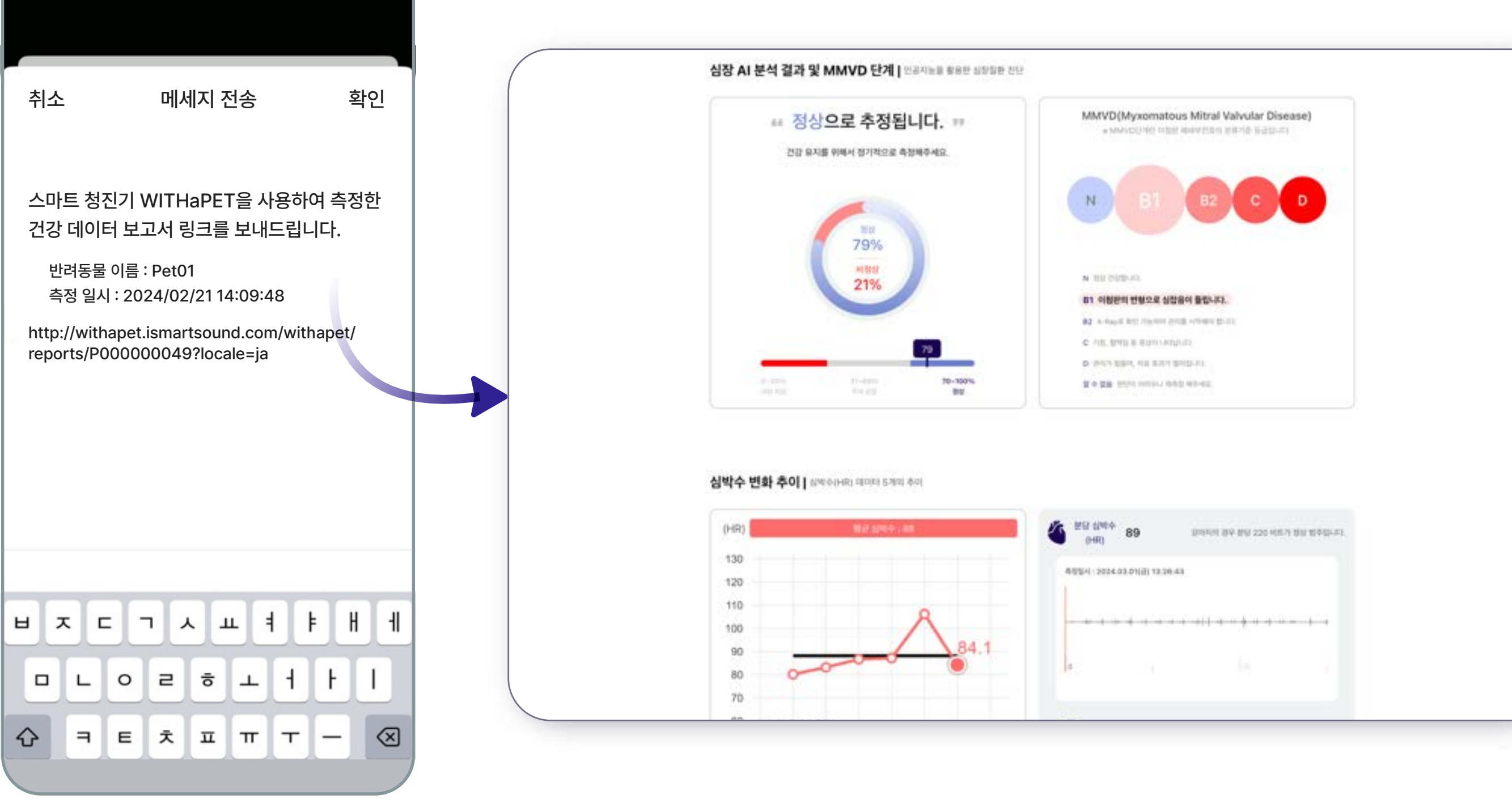

측정/ 입력된 정보를 기반으로 전반적인 건강 리포트를 제공합니다.

- 인공지능을 통해 심장 질환 증상 분석의 결과 입니다.
- 

녹음된 청진음의 MMVD 심잡음 여부에 대해 백분율로 보여줍니다.

1 프로필에 등록된 반려동물 정보를 보여줍니다. 1

건강데이터리포트의 요약 정보입니다. (AI 분석결과, 심박수, 호흡수, 체중) 2

### 1 AI 분석 결과

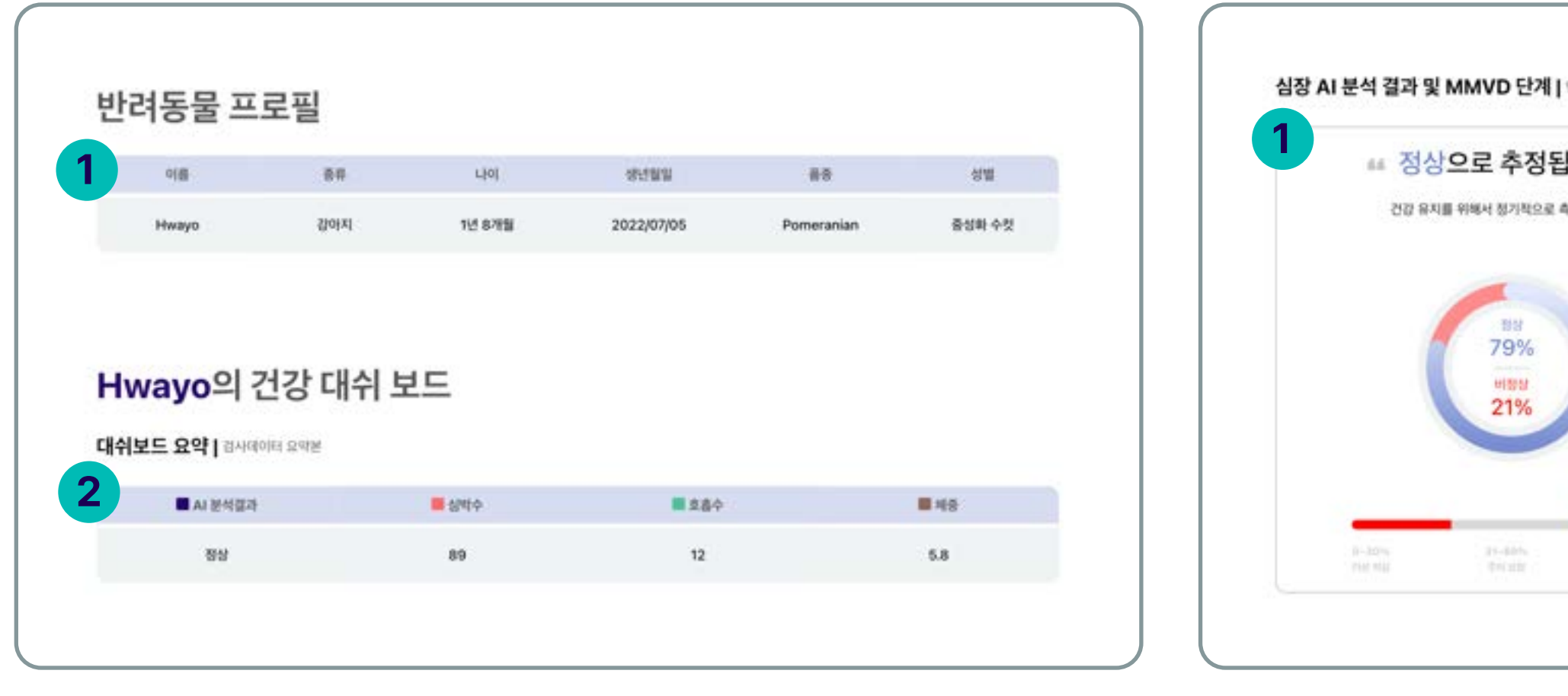

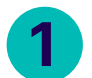

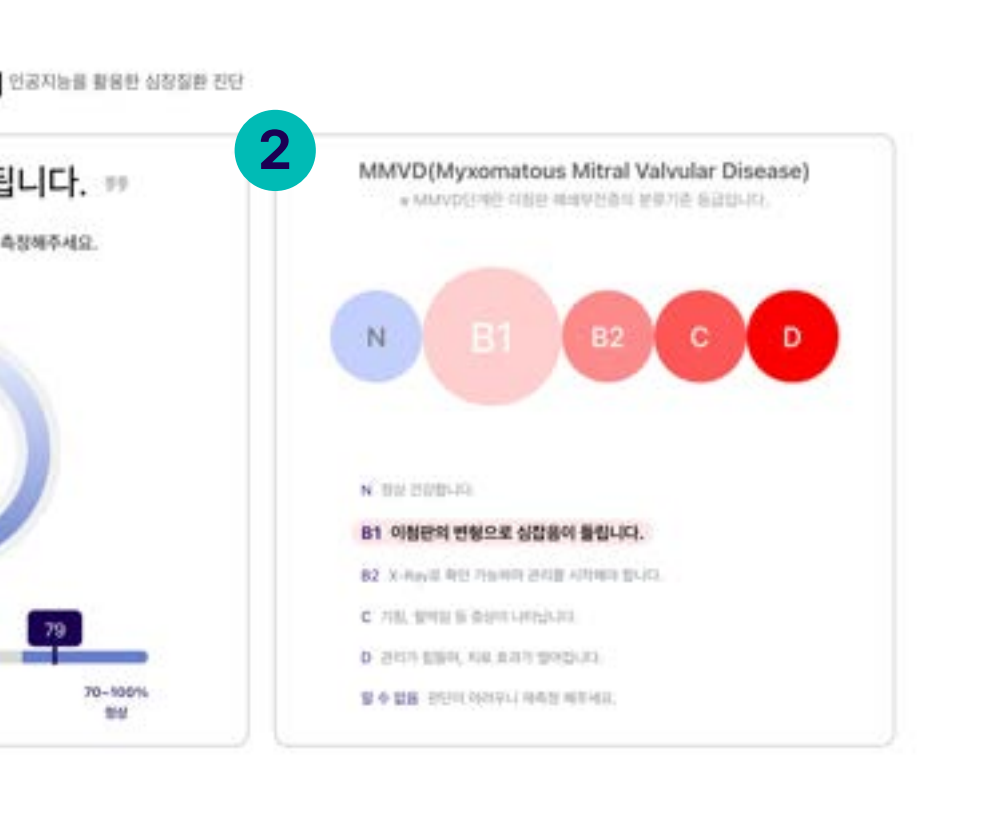

심박수 변화 추이 | 상박수(HR) 대이터 5개의 추이 1  $\sim$  2  $\sim$  2  $\sim$  2 분당 상략수 89 강아지의 경우 분당 220 비트가 정상 범주입니다. 130 布提14 : 2024.03.01(il) 13:26:43 120 110 80 60 SCICHART  $\bigcirc$  Play  $\Rightarrow$ 02.15 02.16 02.18 02.20 02.21 03.01

녹음된 청진음을 AI로 분석하여 어떤 MMVD 단계인지 알려줍니다.

- 
- 각 단계별 대표적인 증상에 대한 설명입니다.

### 2 MMVD 단계

### 심박수 변화 추이 (Heart Rate) 1

최근 5개의 심박수 데이터에 대한 추이 입니다.

### <mark>2</mark> 청진음 재생

가장 최근에 측정한 심박수 정보가 표기되고 청진음 재생이 가능합니다.

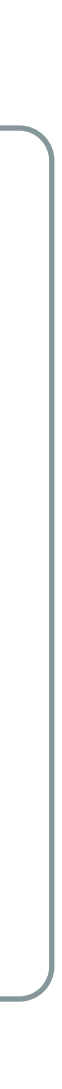

<u>a sa sanada a sanada a sanada a sanada a sanada a sanada a sanada a sanada a sanada a sanada a sanada a sanada </u>

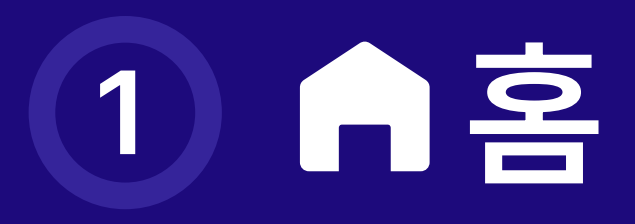

## ■ 1.4 건강데이터 리포트

## 측정/ 입력된 정보를 기반으로 전반적인 건강 리포트를 제공합니다.

최근 5개의 수동 측정한 호흡수 데이터에 대한 추이 입니다.

### <mark>2</mark> 청진음 재생

<mark>1</mark> 체중 변화 추이 문진표에 입력한 최근 5개의 체중 데이터에 대한 추이 입니다.

2 Body Condition Score

가장 최근에 측정한 호흡음 재생이 가능합니다.

참고용 신체비만지수 자료입니다.

\* TO STRICTURE WORKER TO SURE SO HER IN DISCOVERY SERVER.  $\bigcirc$  49 HB 1.2000 000 2002 24 92 92 92 93 1 **HOORS**  $\begin{array}{rcl} \textbf{1, (100010\pm0.01 \pm0.010 \pm0.0001)} \\ \textbf{2, (10011\pm0.011 \pm0.00007 \pm0.000007)} \end{array}$  $-1$  $\bigcirc$  as  $\begin{array}{ll} & \mbox{if } \mathit{true} \text{ is a point } \mathit{true} \text{ and } \mathit{true} \text{ is a point} \\ \bigotimes \mathit{true} \text{ and } \mathit{true} \text{ is a point } \mathit{true} \text{ is a point} \\ & \mbox{if } \mathit{true} \text{ is a point } \mathit{true} \text{ is a point} \end{array}$  $\mathbb{R}$ 

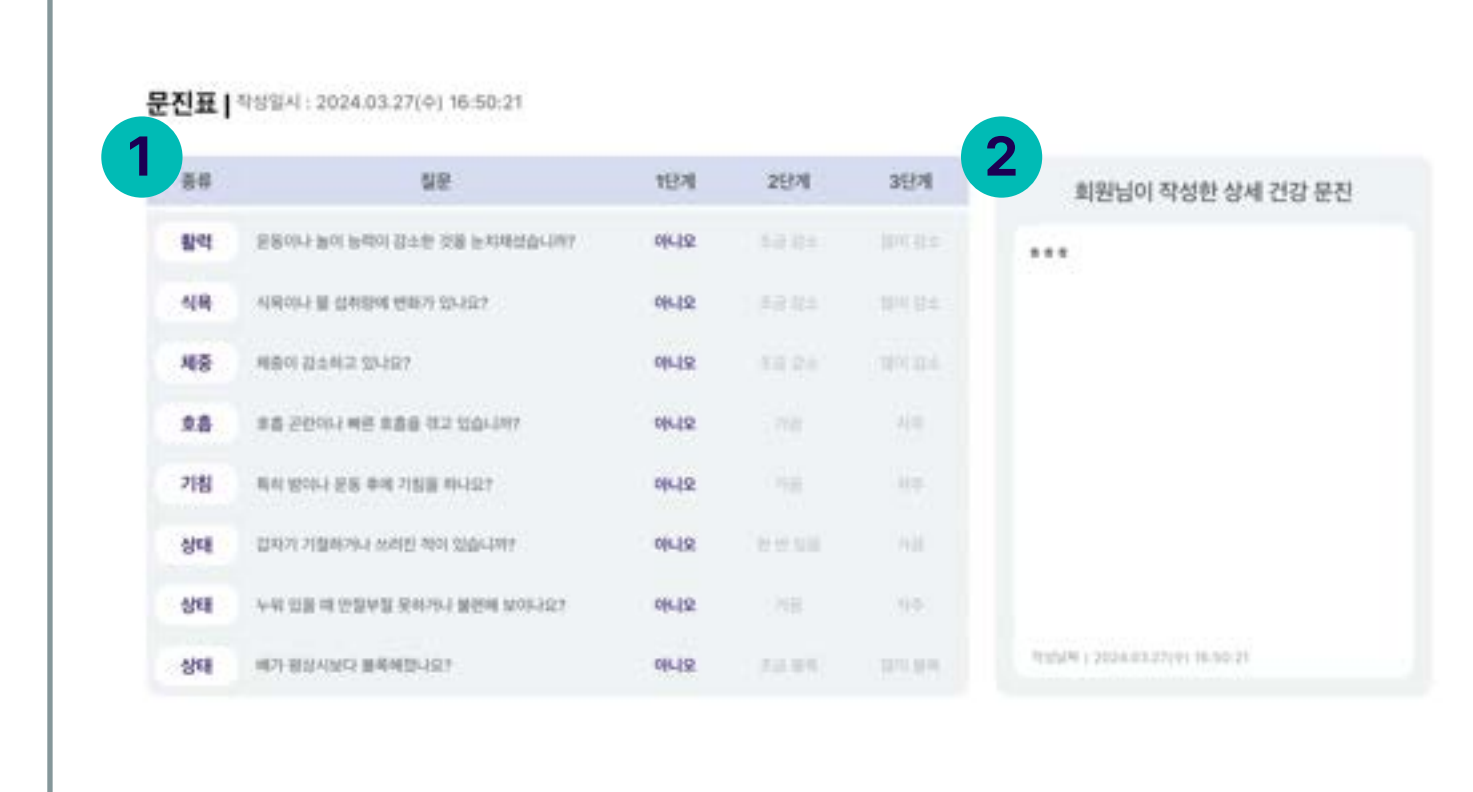

<u> Karl Barat (Karl Barat Barat Barat Barat Barat Barat Barat Barat Barat Barat Barat Barat Barat Barat Barat Barat Barat Barat Barat Barat Barat Barat Barat Barat Barat Barat Barat Barat Barat Barat Barat Barat Barat Barat</u>

가장 최근에 작성한 문진 질의 내용에 대한 답입니다.

가장 최근에 작성된 문진표에 작성 된 내용입니다.

<mark>1</mark>) 문진표 내용

<mark>2</mark> 상세 정보 내용

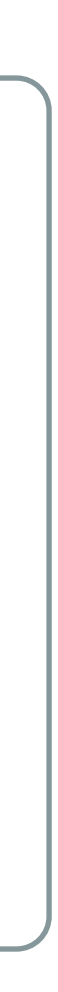

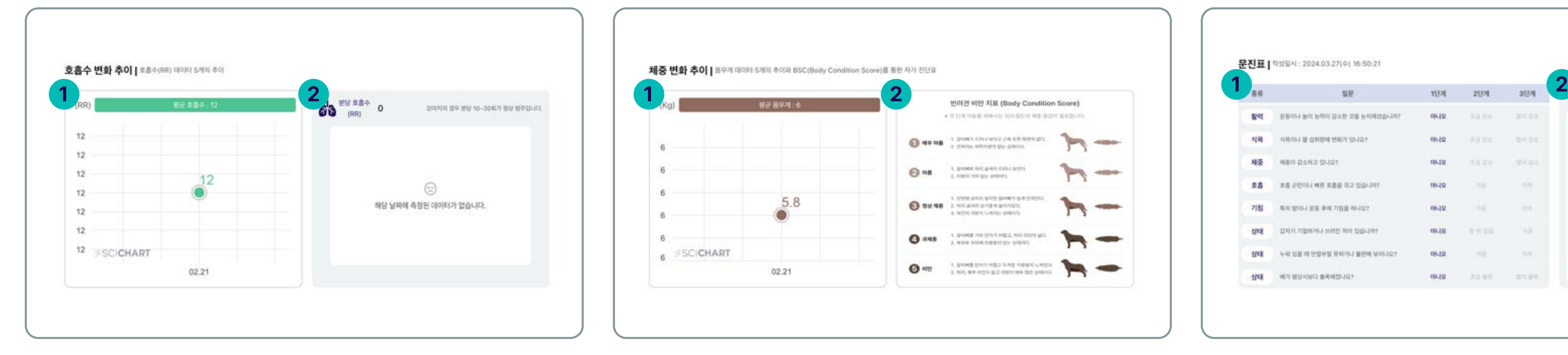

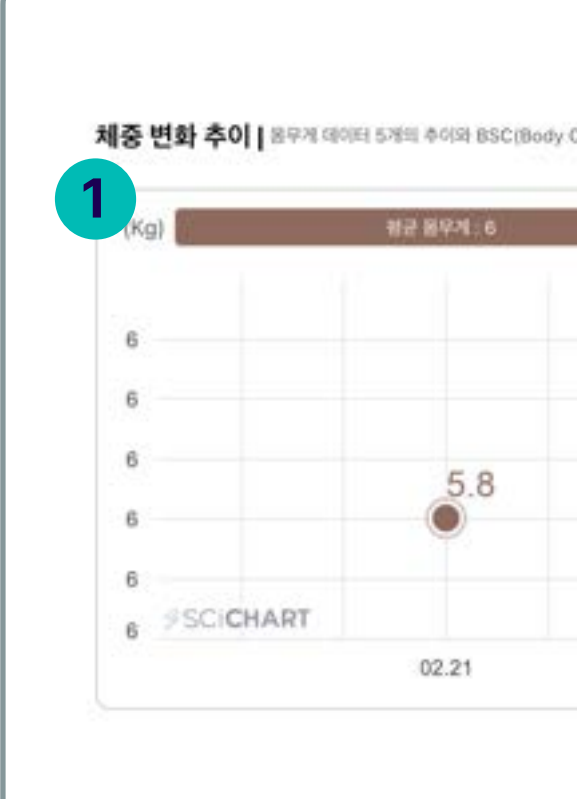

### <mark>1</mark> 호흡수 변화 추이 (Respiratory Rate)

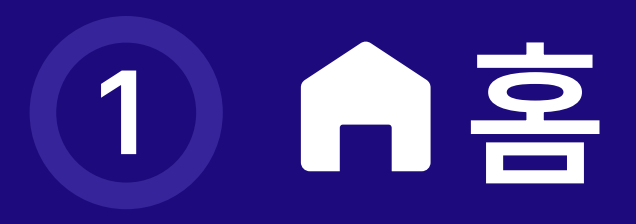

## ■ 1.4 건강데이터 리포트

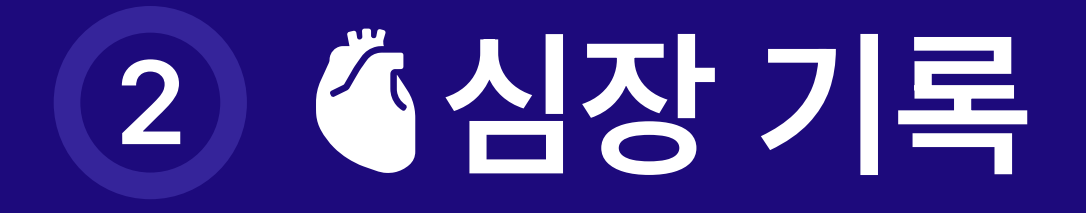

## 2.1 메뉴소개

1 화살표 탭을 누르면 저장 되어있는 반려동물을 선택 할 수 있습니다.

- 비정상 수치가 0 ~ 30 % 사이 일 때 파란색으로 표시 됩니다.
- 비정상 수치가 31 ~ 69 % 사이 일 때 회색으로 표시 됩니다.
- 비정상 수치가 70 ~ 100 % 사이 일 때 붉은색으로 표시 됩니다.
- 각 항목을 터치하면 세부 결과를 보여 줍니다.

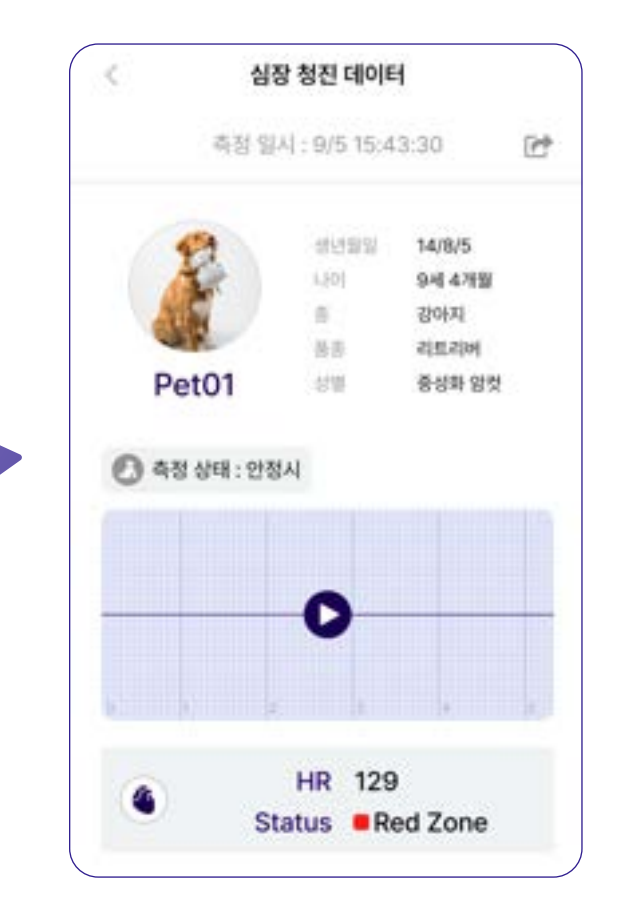

<u>and the second second second second second second second second second second second second second second second second second second second second second second second second second second second second second second sec</u>

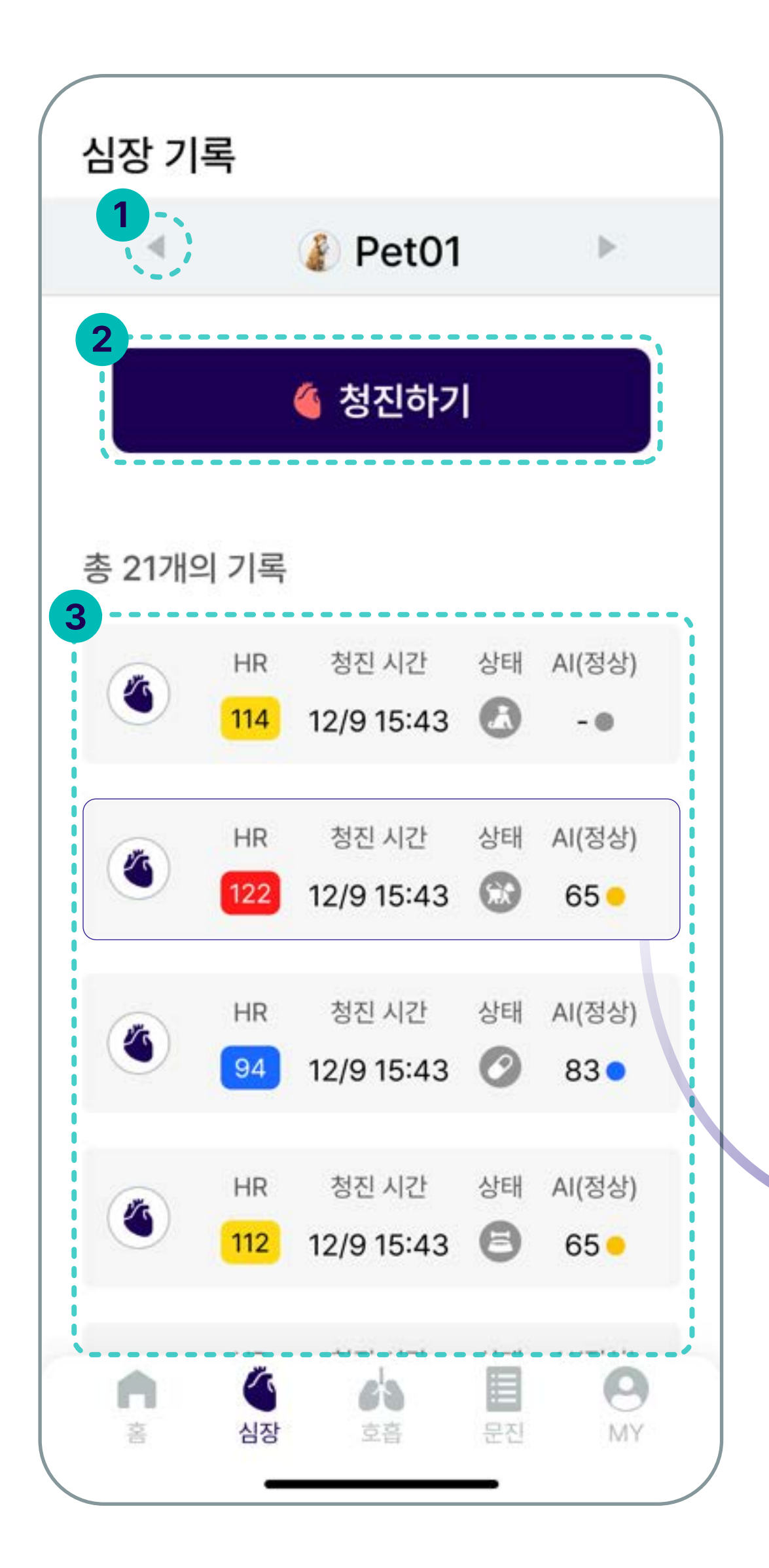

#### 2 심장 청진을 실시 합니다.

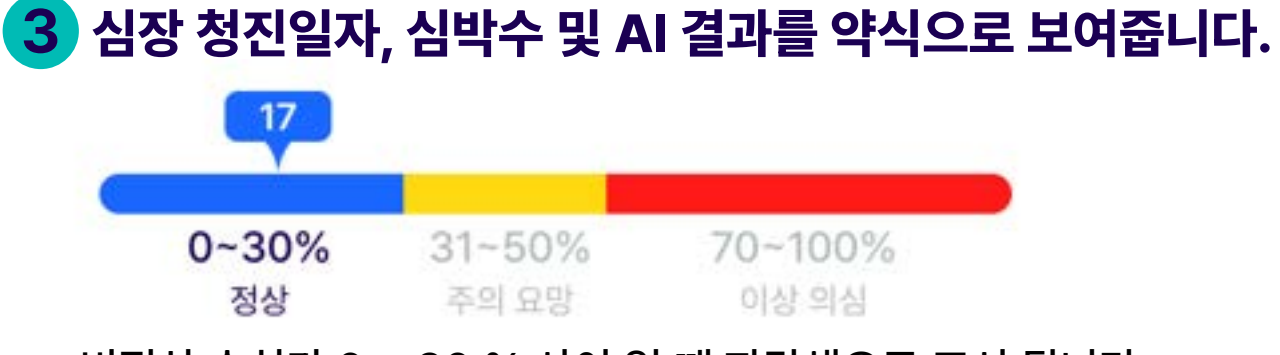

- 측정 전 4단계의 심장 측정 가이드를 보여줍니다.
- 해당 가이드를 없애려면,
- 1) 오른쪽 상단의 "건너뛰기" 탭을 터치 하면 가이드 없이 청진을 바로 시작 합니다.
- 2) 홈화면 하단의 <mark>↔</mark> ⇒ "**설정"**에서 측정가이드 꺼짐을 선택 하면 다음 청진 시 나타나지 않습니다.

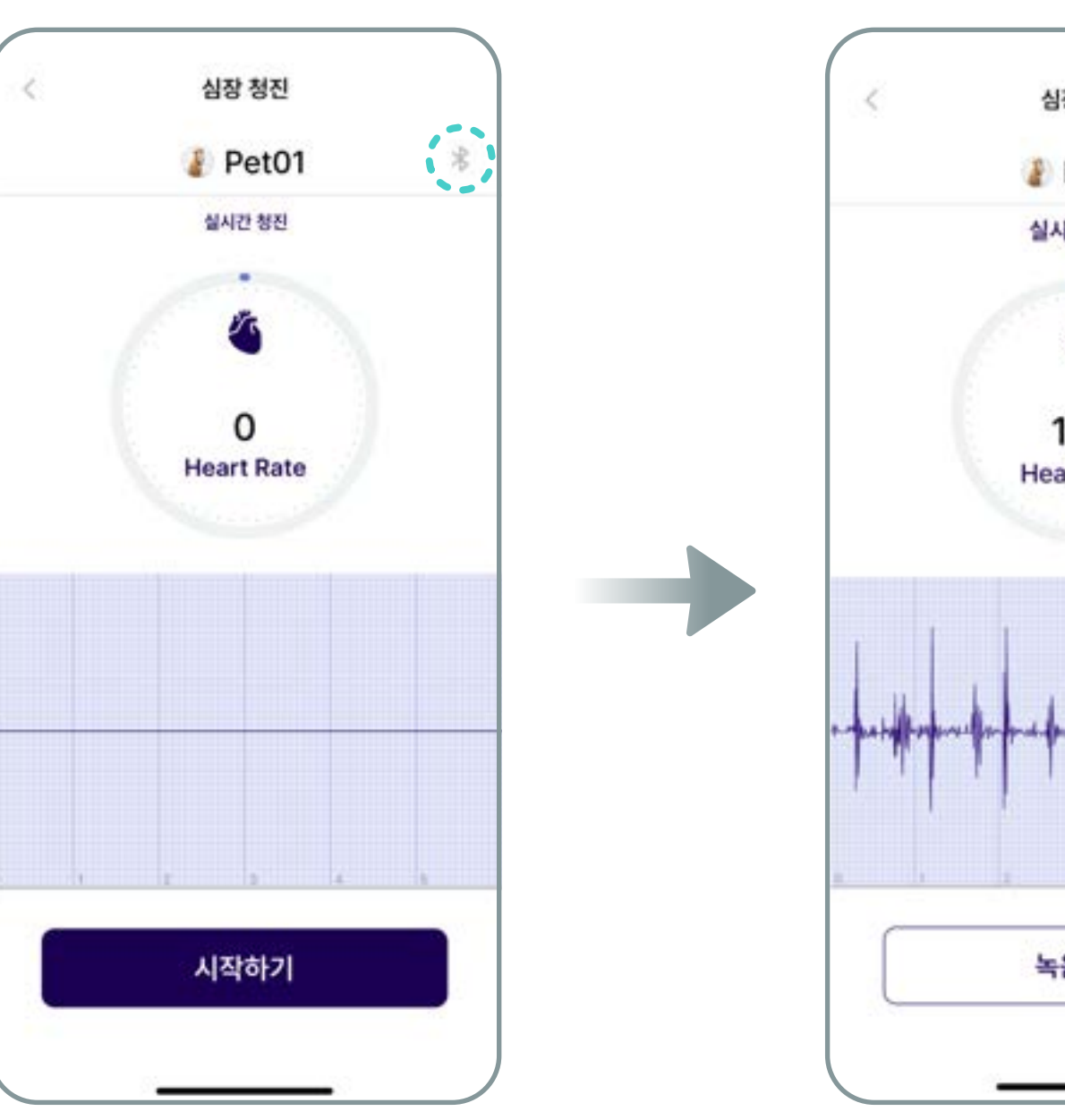

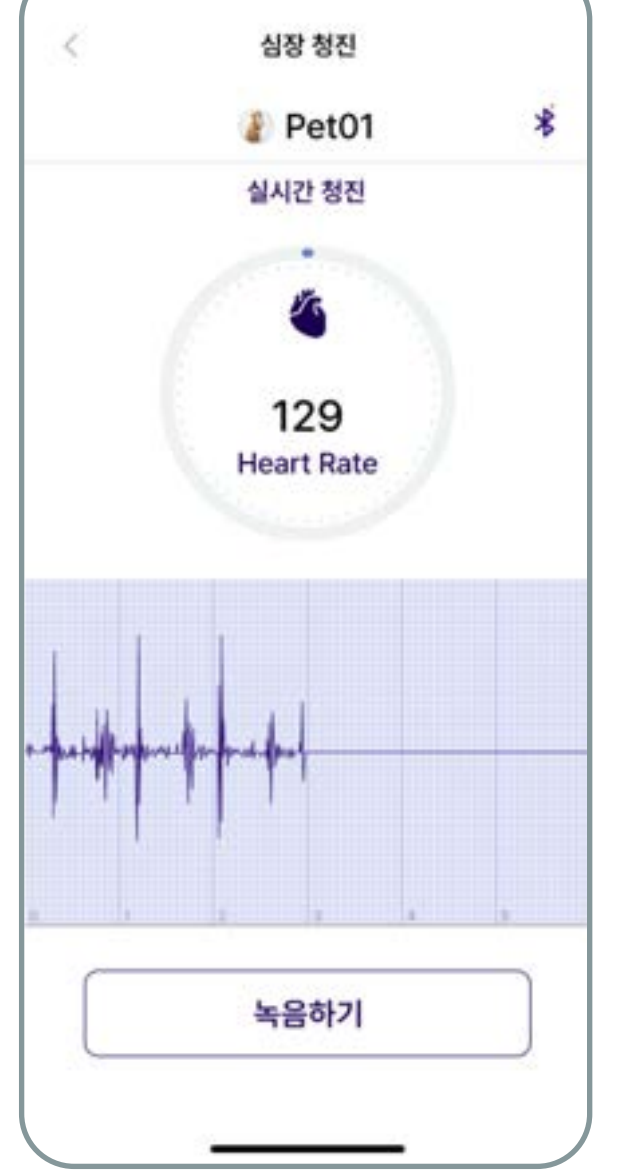

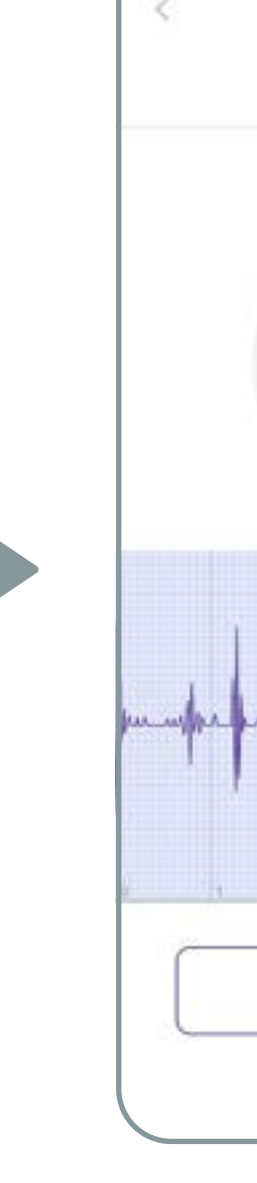

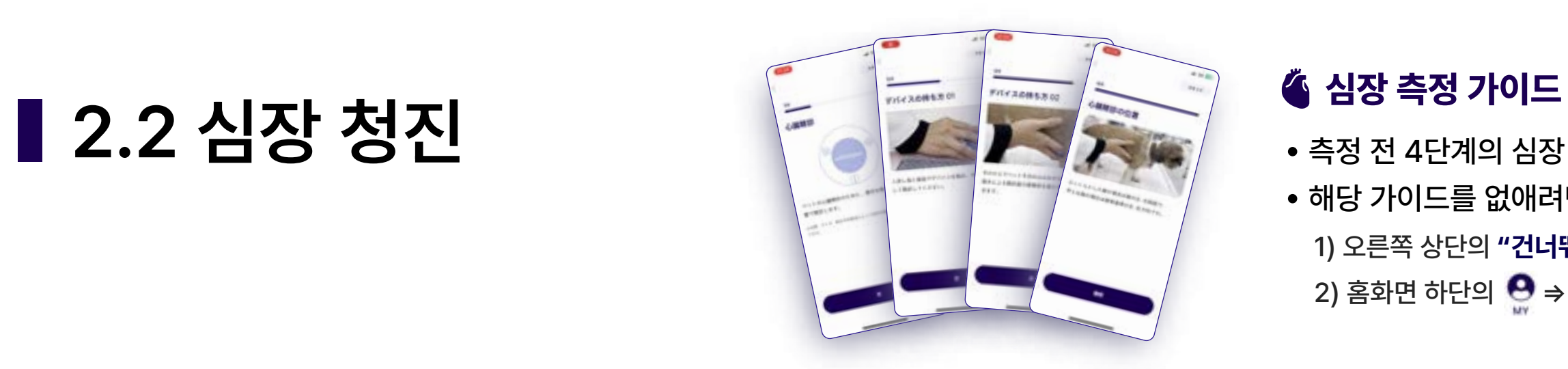

- 기기 전원을 켭니다.
- 「시작하기」를 터치하여 청진 시작
- 블루투스 연결이 되면 오른쪽 상단 아이콘이 변경 됩니다. ☀ ➡  $\color{blue}\ast$
- 
- 

- 심장 청진 데이터 측정 일시 : 9/5 15:43:30  $\mathbb{R}^*$ 14/8/5 생년활일 9세 4개월 다이 강아지 리트리버 荷香 Pet<sub>01</sub> **상별** 중성화 암컷 ● 측정 상태 : 안정시 Œ **HR 129 R** Status Red Zone 심장 청진 AI 분석 결과  $16.6$ 정상으로 추정됩니다.
	- 심장 청진 데이터 화면으로 이동합니다.

**Contract Contract Contract Contract** 

- 심장 청진 Pet<sub>01</sub> 실시간 청진 n 129 **Heart Rate** 중단하기
- 「재청진」: 실시간 청진 진행
- 

• 「저장」 : 청진음 저장

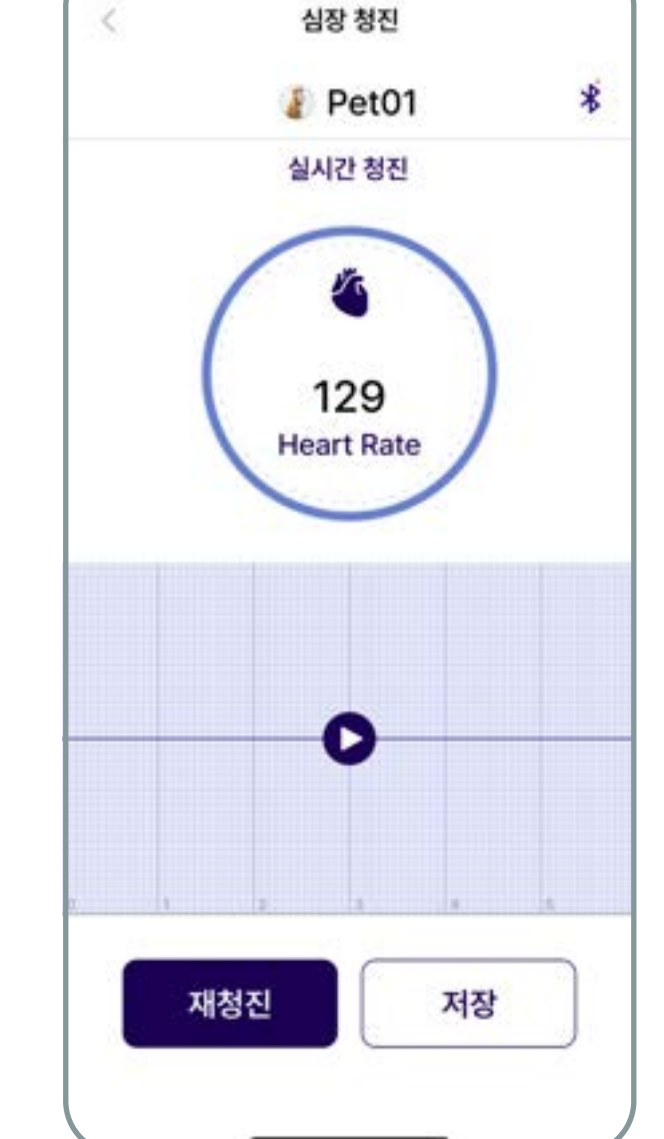

- 
- 실시간 청진 녹음 중 심박수 체크 녹음 완료 저장 완료 후 「재측정」를 터치하면 • 「녹음하기」을 터치 하여 녹음 시작 ファイン ファイン 「중단하기」을 누르면 녹음이 중단되고 실시간 청진은 계속 됩니다.

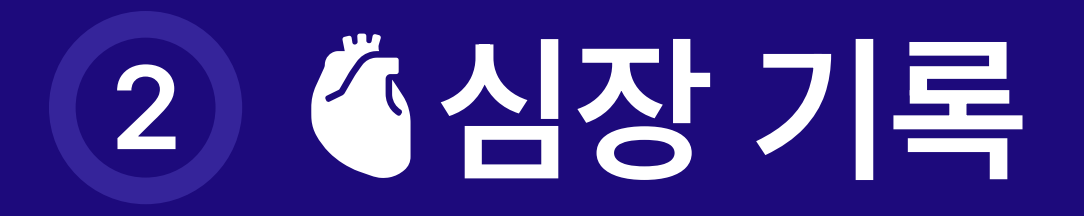

- 인공지능을 활용한 심장 질환 증상 분석의 결과 입니다.
- 녹음된 청진음의 MMVD 심잡음 여부에 대해 백분율로 기대하는 보여 줍니다.

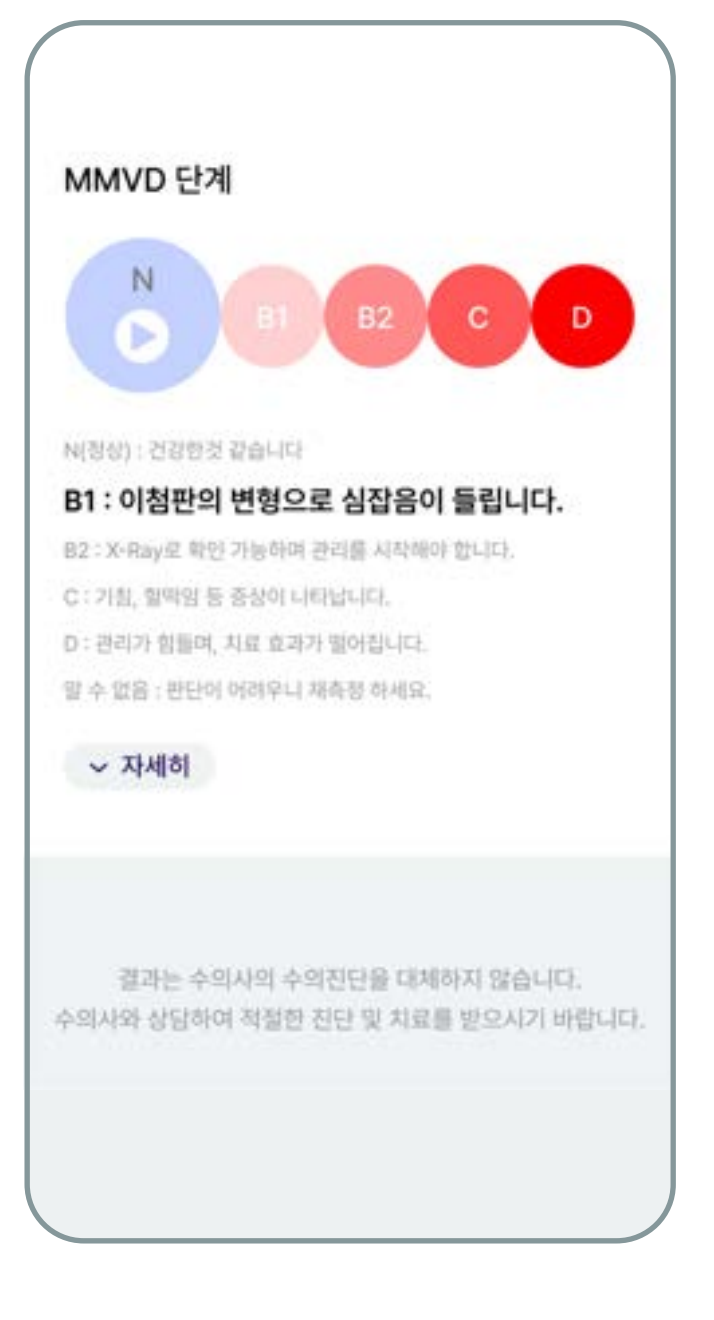

- 녹음 된 청진음이 MMVD 어느 단계에 적용 되는지
- 보여줍니다. 이 아이콘을 누르면 녹음된 청진음을 재생합니다.

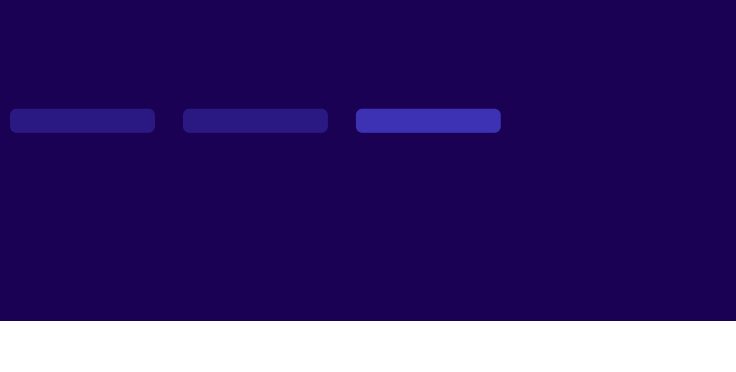

- 본 결과는 참고용으로 제공되며, 측정 상황에 따라 정확 또는 완벽하지 않을 수 있습니다. - 반드시 수의사와 상담하여 적절한 진단 및 치료를 받으시기 바랍니다.

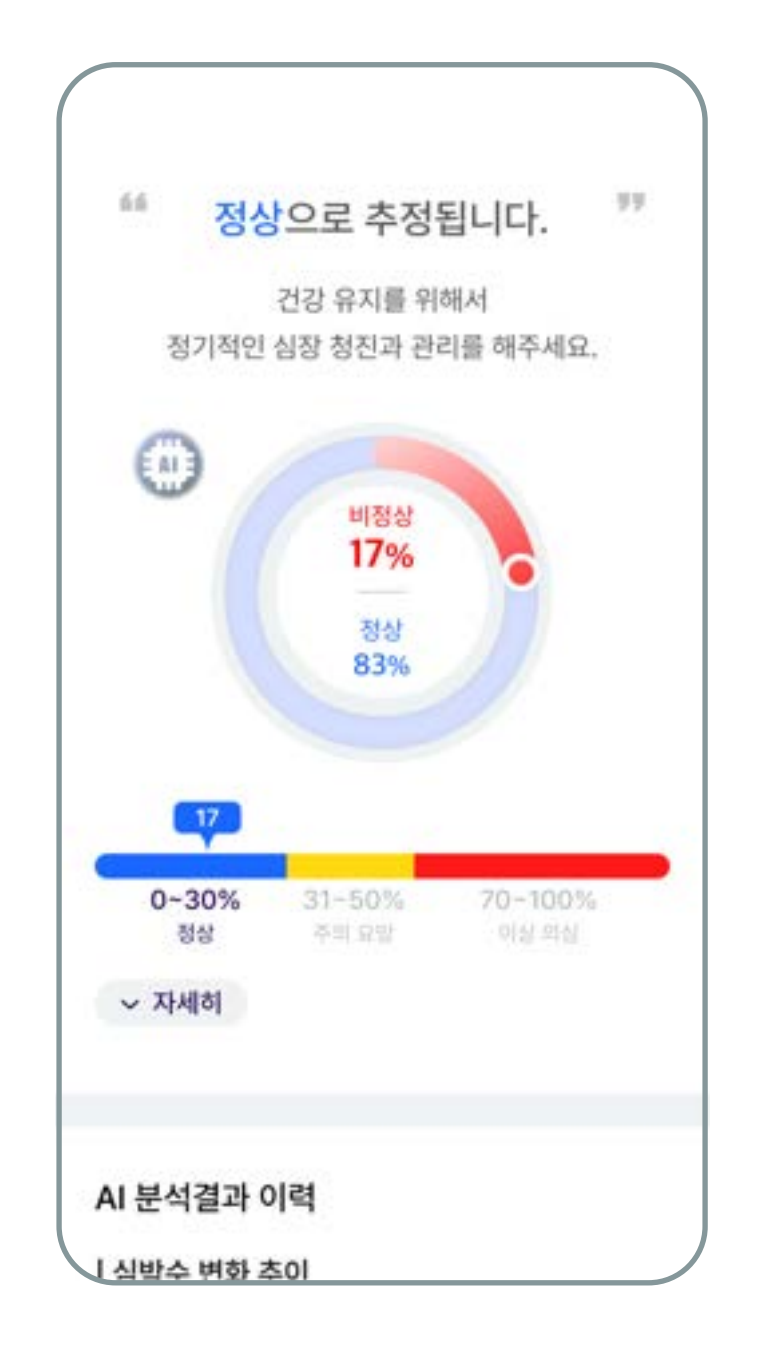

#### AI 결과 차트

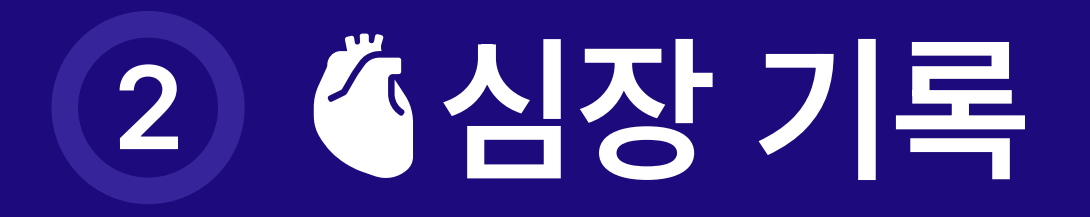

## ■ 2.3 심장 청진 데이터

- 
- 기억하세요 본 결과는 수의사의 수의 진단을 대체하지 않습니다.
	-
	-

#### MMVD 단계 차트

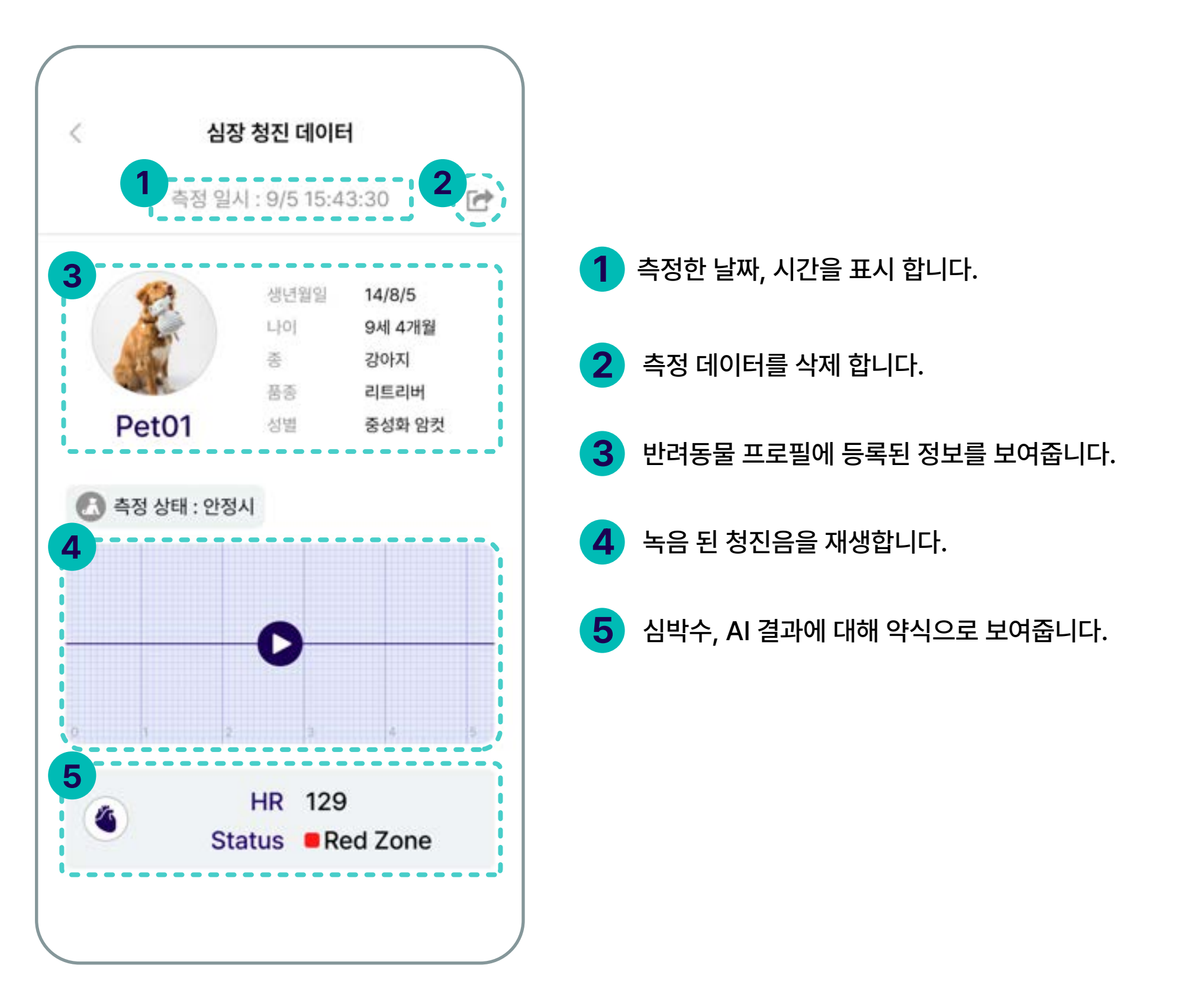

## 3.1 메뉴 소개

각 항목을 터치하면 세부 결과를 보여 줍니다. (호흡음 재생)

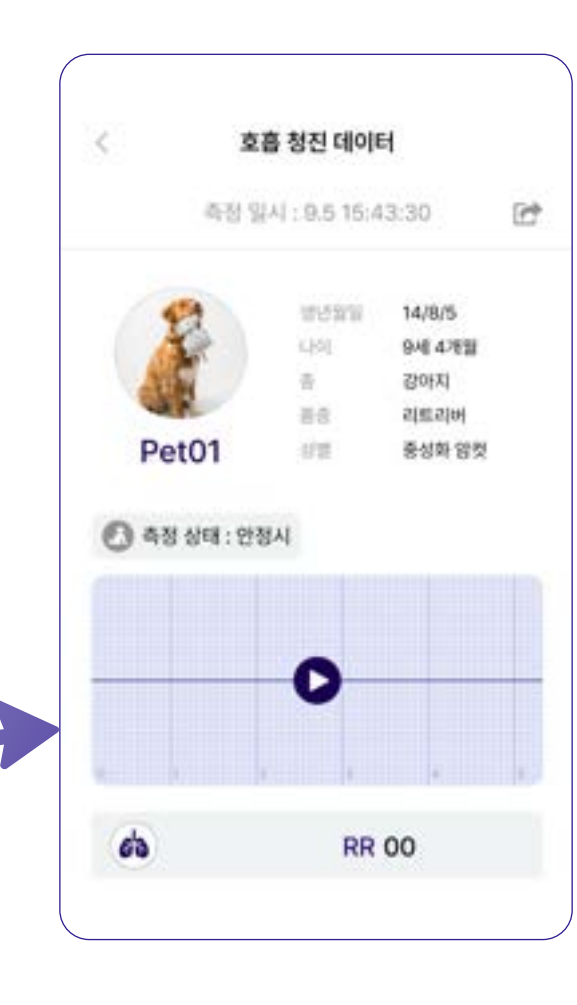

**CONTRACTOR CONTRACTOR** 

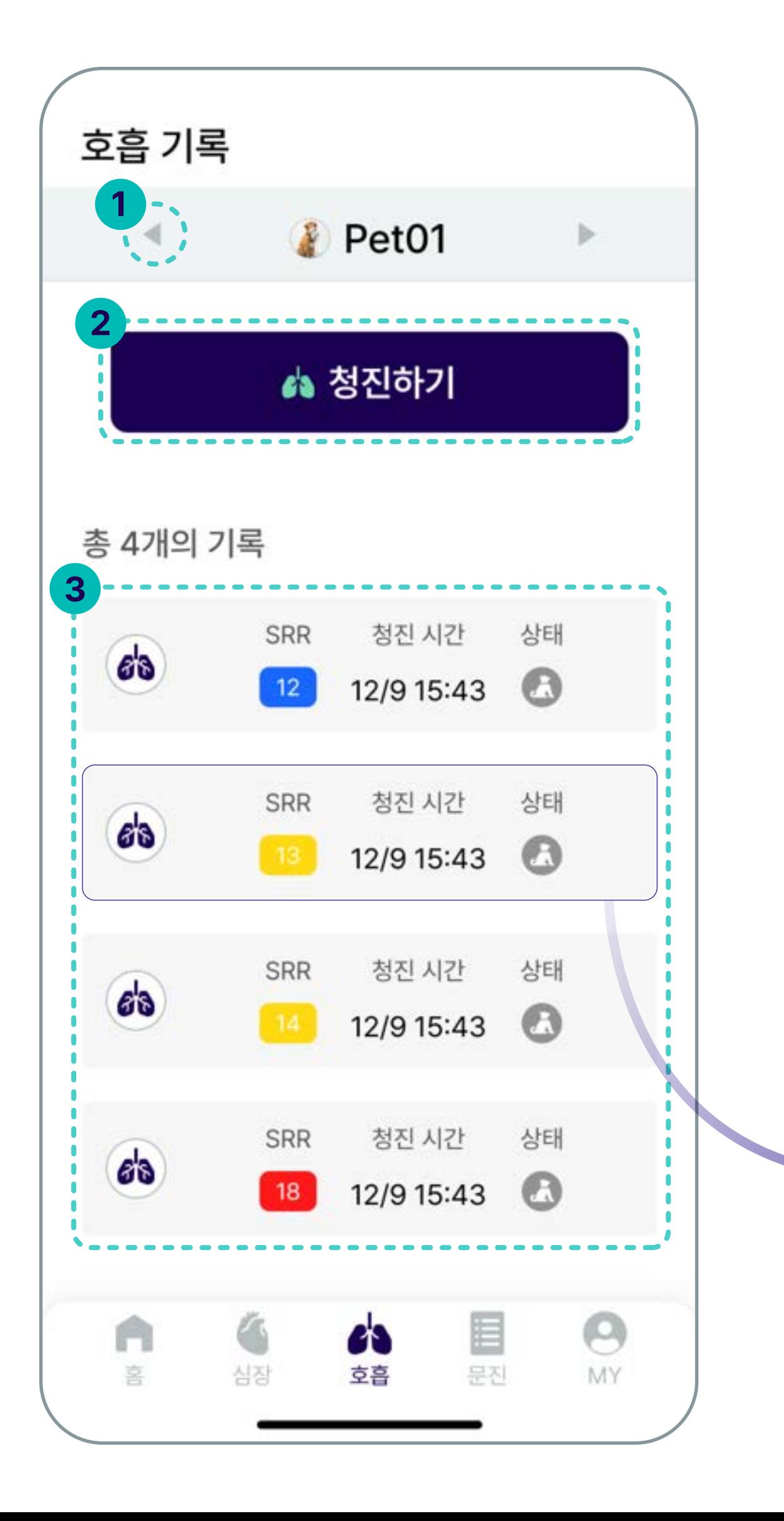

화살표 탭을 누르면 저장 되어있는 반려동물을 선택 할 수 있습니다.

호흡 청진을 실시 합니다.

### 호흡 청진일자, 호흡수를 보여줍니다.

# 호흡 기록

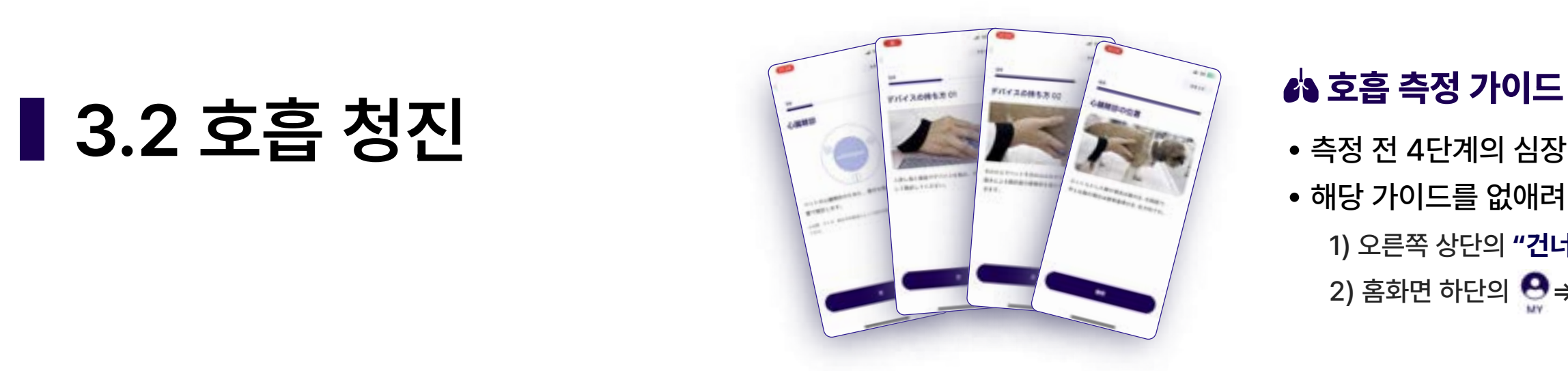

- 측정 전 4단계의 심장 측정 가이드를 보여줍니다.
- 해당 가이드를 없애려면,
	- 1) 오른쪽 상단의 "건너뛰기" 탭을 터치 하면 가이드 없이 청진을 바로 시작 합니다.
	- 2) 홈화면 하단의 <mark>↔</mark> → "**설정"**에서 측정가이드 꺼짐을 선택 하면 다음 청진 시 나타나지 않습니다.

- 「시작하기」를 터치하여 청진 시작
- 블루투스 연결이 되면 오른쪽 상단 아이콘이 변경 됩니다. → <mark>术</mark>

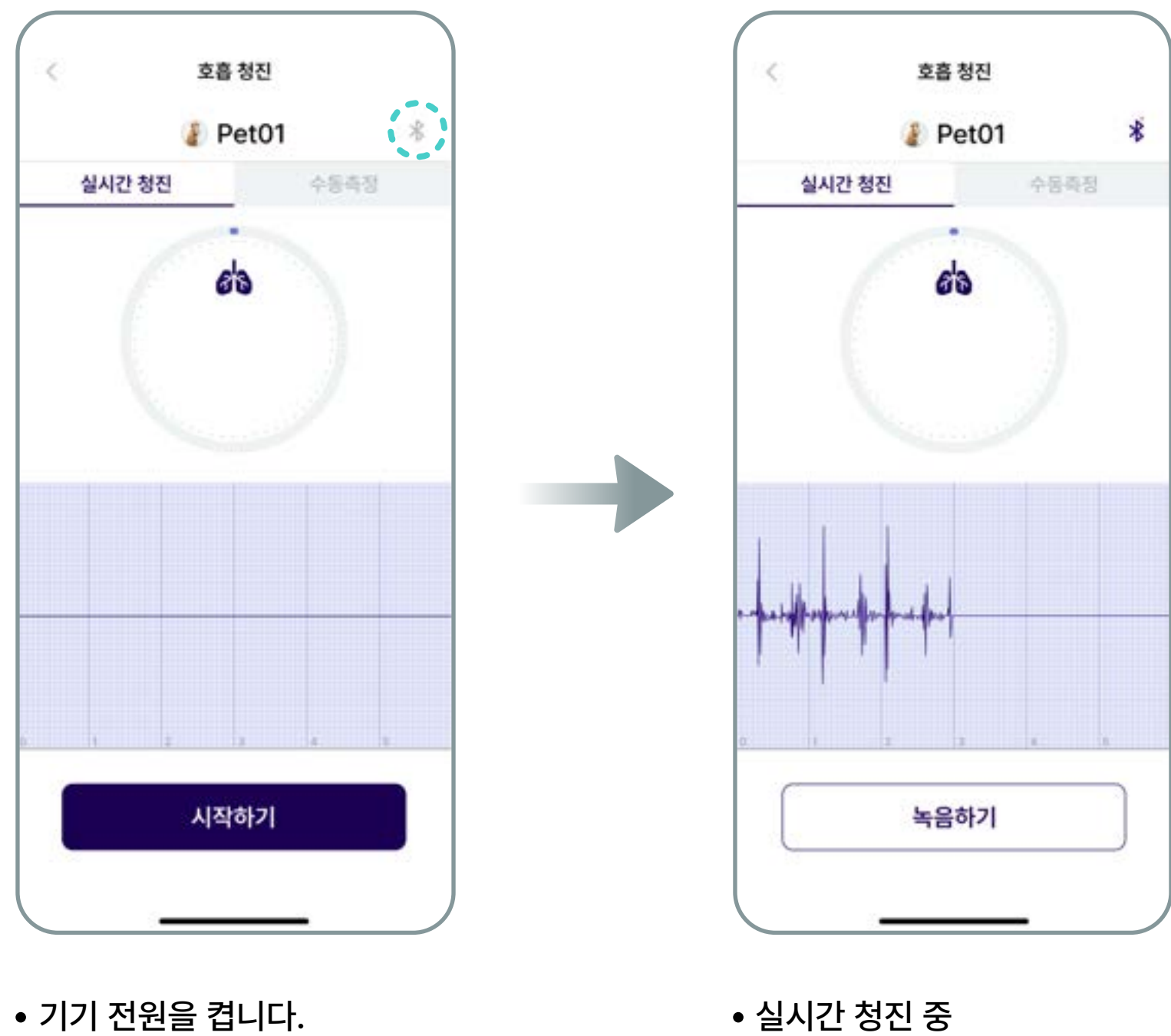

- 실시간 청진 중 기대 중 대표 수 있는 이 사람들 수 녹음 완료 수 있는 기대 중에 대해 사용하는 이 사람들 사용하는 사용하는 것이 아주 사장 완료 후 **「재측정」**를 터치하면 호흡 청진 데이터 화면으로 이동합니다.
	- 「저장하기」: 청진음 저장
- 
- 「녹음」을 터치 하여 녹음 시작

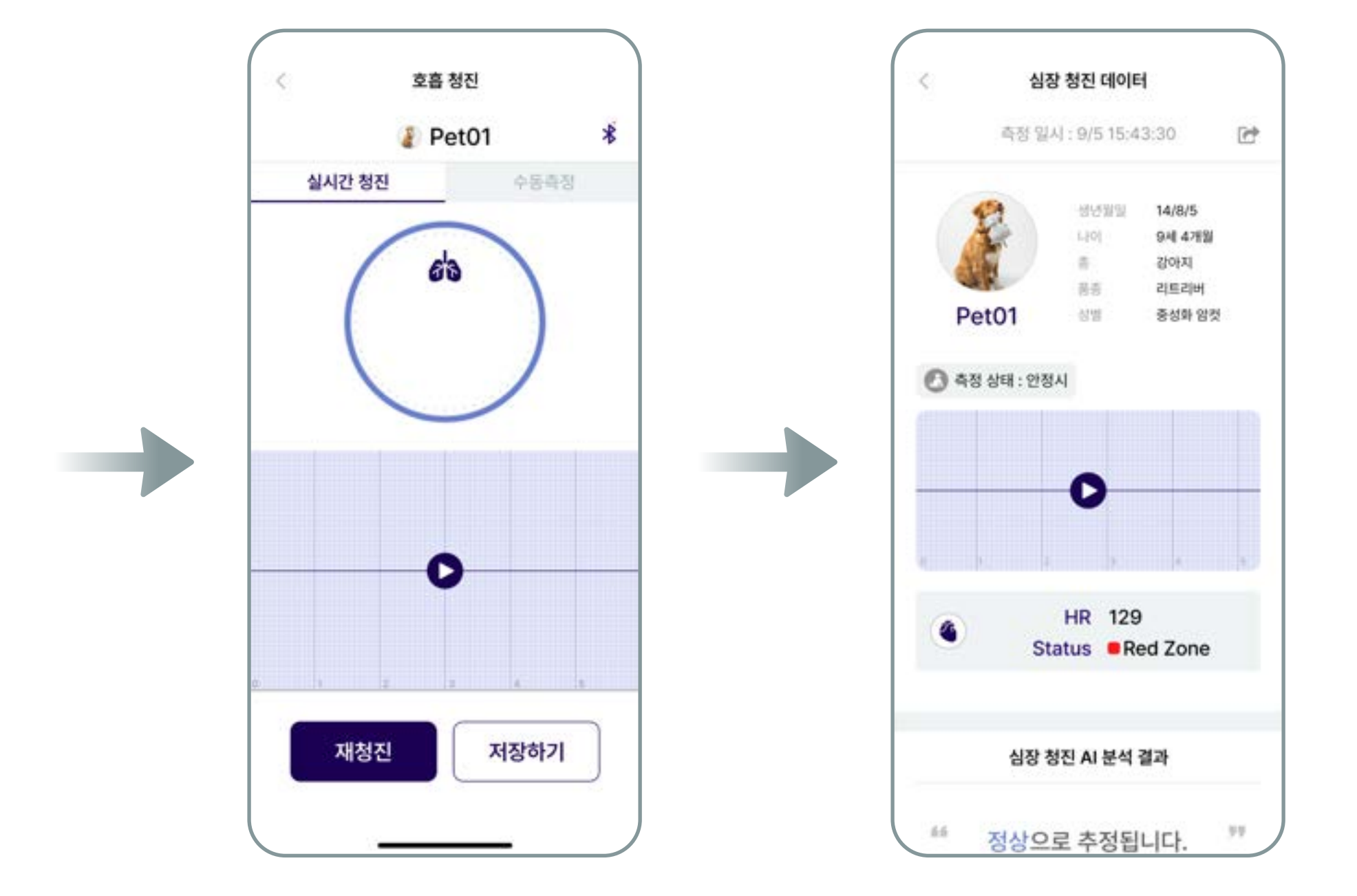

녹음 완료

**Common Common** 

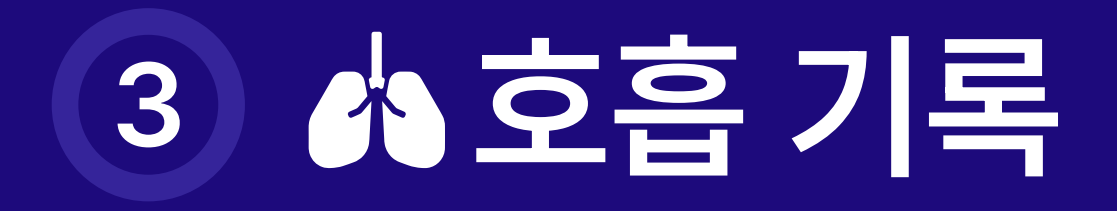

## 3.3 수동측정 (호흡수)

## 앱 화면을 두드려서 수동으로 호흡수를 셉니다.

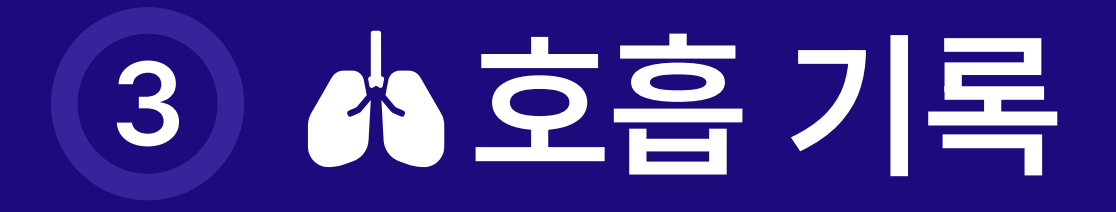

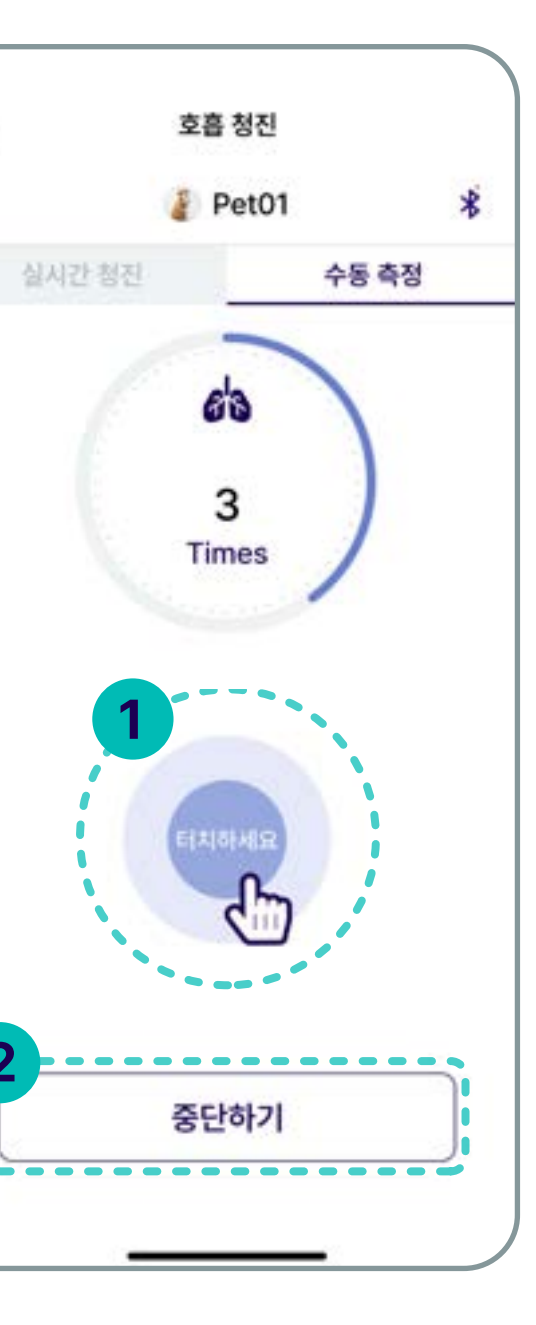

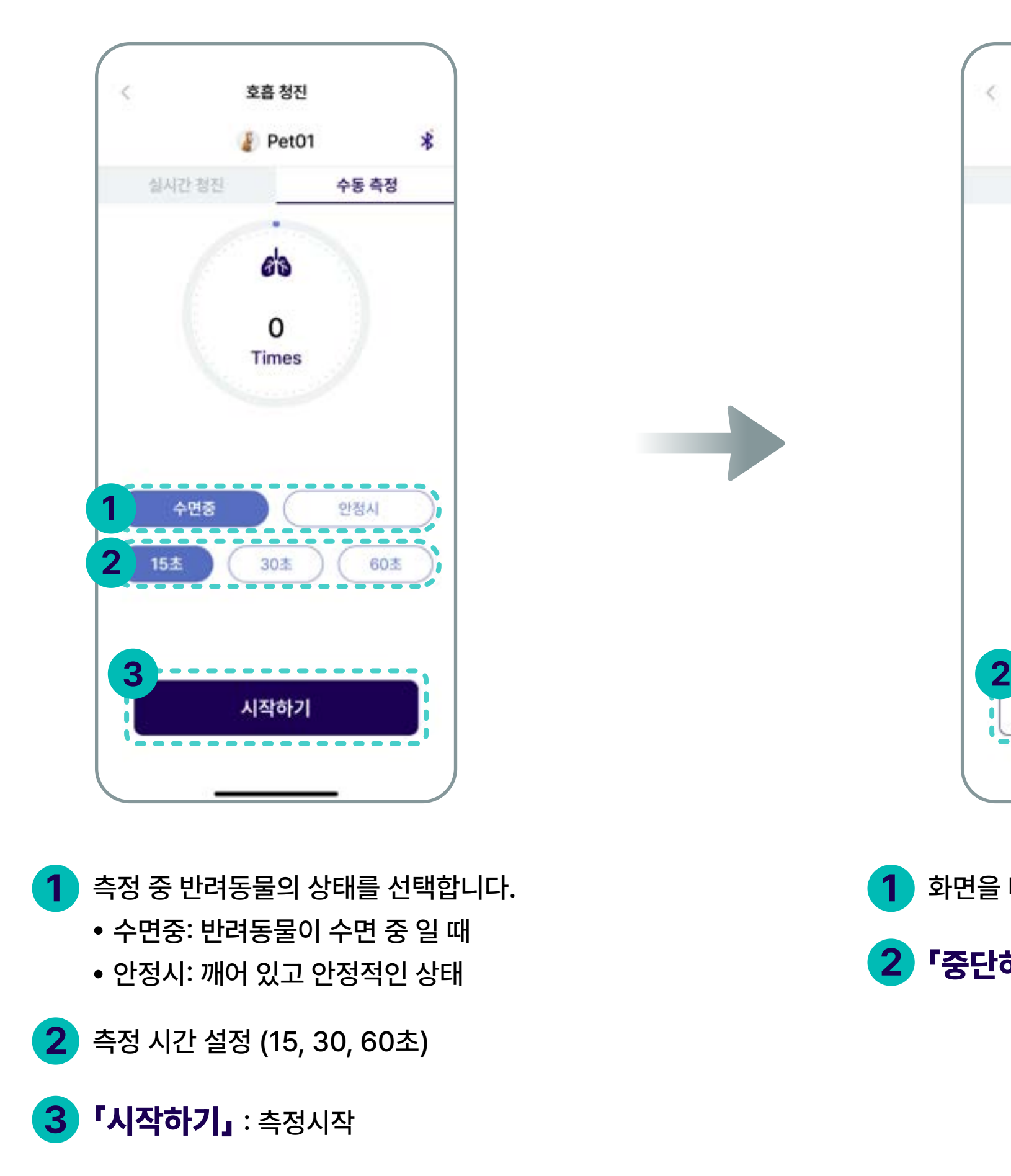

![](_page_20_Picture_4.jpeg)

2 「저장하기」를 누르면 측정값이 저장 됩니다.

![](_page_20_Picture_10.jpeg)

1 화면을 터치 하면 호흡수가 올라갑니다.

![](_page_20_Picture_8.jpeg)

2 「중단하기」를 누르면 시작하기로 돌아갑니다.

## 4.1 메뉴소개

![](_page_21_Picture_0.jpeg)

- 반려동물 사진 첨부: 최대 5장/ 장당 5MB 이하
- 문진표 질문 이외에 추가 하고 싶은 내용을 작성합니다.
- 몸무게를 입력합니다.
- 
- 
- 질문을 보고 반려동물에 해당되는 내용을 선택 합니다.
- 
- 
- 문진표

![](_page_21_Picture_86.jpeg)

![](_page_21_Picture_2.jpeg)

# 5 잉마이페이지

## 5.1 메뉴 소개

![](_page_22_Picture_2.jpeg)

- <mark>1</mark>)반려견주의 사진을 변경 합니다. (홈화면 좌측 상단의 사진)
- <mark>2</mark> 측정설정: 측정 관련 설정을 변경 합니다. (측정 시간, 측정 가이드; 켜짐/꺼짐, 필터 변경)
- 3 FAQ: WITHaPET 사용관련 FAQ 리스트 입니다. (추후 구현 예정)
- 펌웨어 업데이트 : 청진기 WP-100 펌웨어 업데이트를 진행합니다. 4
- 
- $\overline{5}$  앱 정보 : 현재 사용하고 있는 앱의 버전 정보 입니다.

- Time : 심장, 호흡 측정 녹음시간의 길이를 설정합니다. (15,30, 60초)
- 측정 가이드 : 심장, 호흡 측정 전에 나오는 측정가이드를 켜거나 끕니다.
- 필터 : 청진음에 적용된 필터를 선택합니다.
- \* 음1: 노이즈 제거음
- \* 음2: 청진기 원음

**Contract Contract Contract Contract** 

#### 측정설정

![](_page_22_Picture_9.jpeg)

![](_page_22_Picture_125.jpeg)

## 5.2 펌웨어 업데이트

![](_page_23_Picture_105.jpeg)

최신 펌웨어 버전 확인

![](_page_23_Picture_4.jpeg)

펌웨어 업데이트

![](_page_23_Picture_7.jpeg)

![](_page_23_Picture_0.jpeg)

![](_page_23_Picture_6.jpeg)

펌웨어 업데이트

펌웨어 업그레이드 디바이스 선택

 $\langle$ 

![](_page_23_Picture_8.jpeg)

![](_page_23_Picture_9.jpeg)

- 사용 시 취급방법과 사용방법을 확인해야 합니다.
- 제품에 충격이 가해지지 않도록 주의하시기 바랍니다.
- 4 ) 오랜 시간 사용하지 않은 제품은 방전되므로, 사용하기 전에 충전해야 합니다.

본 제품은 의도된 사용목적 이외의 다른 용도로 사용이 불가합니다.

## 일반주의사항

- 측정 시, 움직이거나 대화를 하는 경우 측정결과에 영향을 미칠 수 있습니다.
- 외부에서 측정 시, 외부환경에 따라 측정결과에 영향을 미칠 수 있습니다.
- 소음이나 진동이 심한 곳에서는 측정을 삼가시기 바랍니다.
- 4 기 걷거나 이동 중에는 제품을 사용할 수 없습니다.
- 이어폰을 연결하여 측정 시, 청각에 손상이 생길 수 있으므로 볼륨을 너무 높이지 마시기 바랍니다.
- 측정 시, 피부에 변화가 생기면 사용하지 마세요.

## 측정 시 주의사항

## 무선 주파수 및 전자기

### 제품 관리

- 제품의 안전한 사용을 위하여 인증된 충전기를 사용하세요.
- 오랜 시간 제품을 사용하지 않으면 제품에 내장된 배터리의 수명을 위하여 주기적으로 (3개월 마다) 충전해 주세요.
- 충전과 동시에 제품 사용은 불가합니다. 충전 케이블을 제거한 후에 사용해 주세요.

 제품이 물에 젖으면 전원을 끄고, 마른 수건으로 물기를 제거한 후 판매처에 문의 바랍니다. 기기의 표면이 오염되었을 경우 부드러운 천으로 제품 외부를 닦아주세요. 제품을 물에 담그거나 헹구지 마세요.

## 충전 시 주의사항

# 사용시 주의사항

- 본 제품은 블루투스 통신 시 오디오, 전화기 등 스피커가 있는 전자 제품에서 잡음이 발생할 수 있습니다.
- 본 제품을 강한 전자기장에 노출하지 마세요.
- 전자 제품을 사용하는 곳에서는 제품을 주의하여 사용하시기 바랍니다.
- 고주파 (RF파)의 영향을 받는 자동차나 전문 의료장비 (MRI 등) 근처에서는 제품을 사용하지 마시기 바랍니다.
- 본 제품은 전자기장을 방출하는 구성 요소와 무선 주파수를 포함합니다.

![](_page_25_Picture_0.jpeg)

# **End of Document**

## **For more information**

www.ismartsound.com contact@ismartsound.com

![](_page_25_Picture_4.jpeg)